# Motorola T722i

# Wireless Phone Comprehensive User's Guide

# Welcome

Welcome to the world of Motorola digital wireless communications! We are pleased that you have chosen the Motorola T722i GSM wireless phone.

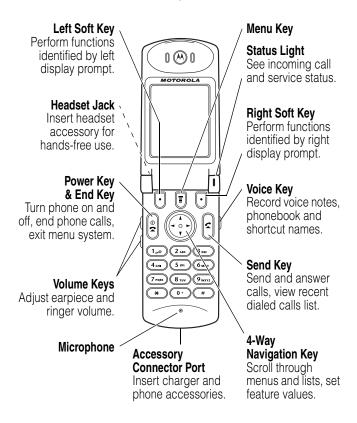

Personal Communications Sector

2506-3888 (Hong Kong)

www.motorola.com.hk (Hong Kong)

MOTOROLA and the Stylized M Logo are registered in the US Patent & Trademark Office. Java and all other Java-based marks are trademarks or registered trademarks of Sun Microsystems, Inc. in the U.S. and other countries. All other product or service names are the property of their respective owners.

© Motorola, Inc. 2002, 2003.

### **Software Copyright Notice**

The Motorola products described in this manual may include copyrighted Motorola and third-party software stored in semiconductor memories or other media. Laws in the United States and other countries preserve for Motorola and third-party software providers certain exclusive rights for copyrighted software, such as the exclusive rights to distribute or reproduce the copyrighted software. Accordingly, any copyrighted software contained in the Motorola products may not be modified, reverse-engineered, distributed, or reproduced in any manner to the extent allowed by law. Furthermore, the purchase of the Motorola products shall not be deemed to grant either directly or by implication, estoppel, or otherwise, any license under the copyrights, patents, or patent applications of Motorola or any third-party software provider, except for the normal, non-exclusive, royalty-free license to use that arises by operation of law in the sale of a product.

Cover number: 8988485L61-O

# Menu Map

# Main Menu

Browser Setup

(go to following menu items)

Services

SIM Toolkit

Fixed Dial

Quick Dial

☑ Web Sessions
② Phonebook

More

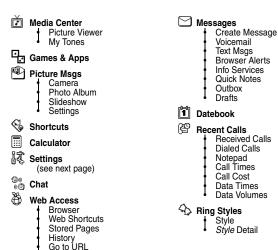

This is the standard phone menu layout. Menu organization and feature names may vary on your phone. If you do not find a feature in the main menu, select More (©) to see additional menu features. Not all features may be available for all users.

# **Settings Menu**

#### Personalize

Main Menu Home Keys Color Style Greeting Wallpaper

Screen Saver

#### Call Divert

Voice Calls
Fax Calls
Data Calls
Cancel All
Divert Status

#### In-Call Setup

In-Call Timer
Call Cost Setup

My Caller ID Talk and Fax

Answer Options
Call Waiting

#### Phone Status

My Tel. Numbers
Credit Info/Available
Active Line

Battery Meter Other Information

#### Security

Phone Lock
Lock Application
Fixed Dial
Call Barring

SIM PIN

New Passwords

#### Initial Setup

Time and Date
1-Touch Dial
Auto Redial
Backlight
Status Light

Scroll

Animation
Language
Battery Save
Contrast
DTMF
Master Reset

Master Clear

#### Java Tools

Java System
Network Access
DNS IP

Network

Car Settings Headset

#### Shortcuts

#### Change ringer alert:

Open flip, press down volume key to decrease volume, then switch to vibrate alert, then silent alert. Press up volume key to reset ring alert and increase volume.

### Display my phone number:

Press (in idle)

#### Go to dialed calls list:

Press (s) (in idle)

#### Exit menu system:

Press

# **Contents**

| Menu Map                                   | 3  |
|--------------------------------------------|----|
| Safety and General Information             | 10 |
| Getting Started                            | 16 |
| What's in the Box?                         | 16 |
| About This Guide                           | 16 |
| Installing the SIM Card                    | 17 |
| Installing the Battery                     | 18 |
| Charging the Battery                       | 19 |
| Battery Use                                | 20 |
| Changing the Convertible Covers            | 22 |
| Attaching the Camera                       | 23 |
| Turning Your Phone On                      | 23 |
| Adjusting Volume                           | 24 |
| Making a Call                              | 25 |
| Answering a Call                           | 25 |
| Changing the Call Alert                    | 26 |
| Viewing Your Phone Number                  | 26 |
| Learning to Use Your Phone                 | 27 |
| Using the Display                          | 27 |
| Using the 4-Way Navigation Key             | 30 |
| Using Menus                                | 32 |
| Entering Text                              | 37 |
| Using the Status Light                     | 45 |
| Using the External Display                 | 46 |
| Locking and Unlocking Your Phone           | 46 |
| Changing a Code, PIN, or Password          | 47 |
| If You Forget a Code, PIN, or Password     | 48 |
| Taking Photos and Sending Picture Messages | 49 |

| Setting Up Your Phone              | . 53 |
|------------------------------------|------|
| Storing Your Name and Phone Number | . 53 |
| Setting the Time and Date          | . 53 |
| Setting a Ring Style               | . 53 |
| Setting Answer Options             | . 54 |
| Setting a Wallpaper Image          | . 55 |
| Setting a Screen Saver Image       |      |
| 0.111. 101. 1                      |      |
| Setting Display Contrast           |      |
| Setting Display Color              |      |
| Adjusting the Backlight            |      |
| Conserving Battery Power           |      |
| Calling Features                   |      |
| Changing the Active Line           |      |
| Redialing a Number                 | . 59 |
| Using Automatic Redial             | . 60 |
| Using Caller ID                    | . 60 |
| Canceling an Incoming Call         | . 61 |
| Turning Off a Call Alert           | . 62 |
| Calling an Emergency Number        | . 62 |
| Dialing International Numbers      | . 62 |
| Viewing Recent Calls               | . 63 |
| Returning an Unanswered Call       | . 64 |
| Using the Notepad                  |      |
| Attaching a Number                 | . 66 |
| Calling With Speed Dial            | . 66 |
| Calling With 1-Touch Dial          |      |
| Using Voicemail                    | . 67 |
| Using Call Waiting                 |      |
| Putting a Call On Hold             |      |
| Transferring a Call                |      |
|                                    |      |

| Messages and Chat                                   | . 71 |
|-----------------------------------------------------|------|
| Setting Up the Message Inbox                        | . 71 |
| Sending a Picture Message                           | . 73 |
| Sending a Text Message                              | . 73 |
| Sending a Quick Note Text Message                   | . 75 |
| Inserting Pictures and Ring Tones In a Text Message | . 76 |
| Viewing the Status of Sent Text Messages            |      |
| Receiving a Picture Message                         |      |
| Receiving a Text Message                            |      |
| Reading, Locking, or Deleting a Text Message        | . 80 |
| Downloading Pictures and Ring Tones                 | . 82 |
| Reading Browser Alerts                              | . 85 |
| Reading Information Service Messages                | . 86 |
| Using Chat                                          | . 91 |
| Setting Up Your Phonebook                           | . 96 |
| Viewing Entry Details                               | . 96 |
| Creating a Phonebook Entry                          |      |
| Storing a PIN Code With a Phone Number              |      |
| Recording a Voice Name For a Phonebook Entry        | 100  |
| Dialing a Phonebook Entry                           | 101  |
| Storing Longer Numbers                              | 102  |
| Editing a Phonebook Entry                           | 103  |
| Deleting a Phonebook Entry                          | 104  |
| Sorting the Phonebook List                          | 104  |
| Setting the Primary Number for a Phonebook Entry    | 105  |
| Copying Entries Between the Phone and SIM Card      | 106  |
| Checking Phonebook Capacity                         | 108  |
| Setting 1-Touch Dial Preference                     | 108  |
| Synchronizing with TrueSync Software                | 109  |
| Personalizing Your Phone                            | 110  |
| Personalizing a Ring Style                          | 110  |
| Activating Ringer IDs                               | 110  |

|   | Setting Ringer or Keypad Volume                       | 111 |
|---|-------------------------------------------------------|-----|
|   | Setting Reminders                                     |     |
|   | Personalizing Display Text                            | 112 |
|   | Setting the Menu View                                 | 113 |
|   | Personalizing the Menu                                | 113 |
|   | Personalizing Soft Keys and Menu Icons                | 114 |
|   | Setting the Menu Language                             |     |
|   | Setting Menu Scroll Behavior                          |     |
|   | Setting Menu Animation                                |     |
|   | Resetting All Options                                 | 115 |
|   | Clearing All Stored Information                       |     |
|   | Creating and Using Shortcuts                          | 116 |
| G | etting More Out Of Your Phone                         | 121 |
|   | Making a Conference Call                              | 121 |
|   | Forwarding Calls                                      | 122 |
|   | Barring Calls                                         | 124 |
|   |                                                       |     |
|   | Using Fixed Dialing                                   | 126 |
|   | Heiner Oviete Dieliner                                | 107 |
|   | Using Quick Dialing                                   |     |
|   | Using DTMF Tones                                      |     |
|   | Monitoring Phone Use                                  |     |
|   | Using Hands-Free Features                             |     |
|   | Making Data and Fax Calls                             |     |
|   | Adjusting Network Settings  Monitoring Battery Charge |     |
|   | Viewing Phone Specifications                          |     |
| _ |                                                       |     |
| ۲ | ersonal Organizer                                     |     |
|   | Datebook                                              |     |
|   | Alarm Clock.                                          |     |
|   | Calculator                                            | ΙOΙ |

| Security                           | 164 |
|------------------------------------|-----|
| Locking the SIM Card               | 164 |
| Locking and Unlocking Applications | 166 |
| News and Entertainment             | 168 |
| Micro-Browser                      | 168 |
| Games and Applications             | 174 |
| Picture Viewer                     | 179 |
| Creating Ring Tones                | 181 |
| Camera                             | 187 |
| Troubleshooting                    | 189 |
| Specific Absorption Rate Data      | 199 |
|                                    |     |

# 

The functions available on this mobile phone may vary in different regions and nations. Please contact your local customer service centers, agencies or retailers if you have any question about the mobile phone fucntions. Motorola reserves all rights to revise and change this user's manual without obligation to notify any person of such revisions or changes.

# Safety and General Information

IMPORTANT INFORMATION ON SAFE AND EFFICIENT OPERATION. READ THIS INFORMATION BEFORE USING YOUR PHONE.

The information provided in this document supersedes the general safety information in user guides published prior to December 1, 2002.

# Exposure To Radio Frequency (RF) Energy

Your phone contains a transmitter and a receiver. When it is ON, it receives and transmits RF energy. When you communicate with your phone, the system handling your call controls the power level at which your phone transmits.

Your Motorola phone is designed to comply with local regulatory requirements in your country concerning exposure of human beings to RF energy.

# **Operational Precautions**

To assure optimal phone performance and make sure human exposure to RF energy is within the guidelines set forth in the relevant standards, always adhere to the following procedures.

#### External Antenna Care

Use only the supplied or Motorola-approved replacement antenna. Unauthorized antennas, modifications, or attachments could damage the phone.

Do NOT hold the external antenna when the phone is IN USE. Holding the external antenna affects call quality and may cause the phone to operate at a higher power level than needed. In addition, use of unauthorized antennas may result in non-compliance with the local regulatory requirements in your country.

### Phone Operation

When placing or receiving a phone call, hold your phone as you would a wireline telephone.

## **Body-Worn Operation**

To maintain compliance with RF energy exposure guidelines, if you wear a phone on your body when transmitting, always place the phone in a Motorola-supplied or approved clip, holder, holster, case, or body harness for this phone, if available. Use of accessories not approved by Motorola may exceed RF energy exposure guidelines. If you do not use one of the body-worn accessories approved or supplied by Motorola, and are not using the phone held in the normal use position, ensure the phone and its antenna are at least 1 inch (2.5 centimeters) from your body when transmitting.

## **Data Operation**

When using any data feature of the phone, with or without an accessory cable, position the phone and its antenna at least 1 inch (2.5 centimeters) from your body.

## **Approved Accessories**

Use of accessories not approved by Motorola, including but not limited to batteries and antenna, may cause your phone to exceed RF energy exposure guidelines. For a list of approved Motorola accessories, visit our website at www.Motorola.com.

# RF Energy Interference/Compatibility

**Note:** Nearly every electronic device is susceptible to RF energy interference from external sources if inadequately shielded, designed, or otherwise configured for RF energy compatibility. In some circumstances your phone may cause interference.

#### **Facilities**

Turn off your phone in any facility where posted notices instruct you to do so. These facilities may include hospitals or health care facilities that may be using equipment that is sensitive to external RF energy.

#### Aircraft

When instructed to do so, turn off your phone when on board an aircraft. Any use of a phone must be in accordance with applicable regulations per airline crew instructions

#### **Medical Devices**

#### **Pacemakers**

Pacemaker manufacturers recommend that a minimum separation of 6 inches (15 centimeters) be maintained between a handheld wireless phone and a pacemaker.

Persons with pacemakers should:

- ALWAYS keep the phone more than 6 inches (15 centimeters) from your pacemaker when the phone is turned ON.
- NOT carry the phone in the breast pocket.
- Use the ear opposite the pacemaker to minimize the potential for interference.
- Turn OFF the phone immediately if you have any reason to suspect that interference is taking place.

#### **Hearing Aids**

Some digital wireless phones may interfere with some hearing aids. In the event of such interference, you may want to consult your hearing aid manufacturer to discuss alternatives

#### Other Medical Devices

If you use any other personal medical device, consult the manufacturer of your device to determine if it is adequately shielded from RF energy. Your physician may be able to assist you in obtaining this information.

# Use While Driving

Check the laws and regulations on the use of phones in the area where you drive. Always obey them.

When using your phone while driving, please:

- · Give full attention to driving and to the road.
- · Use hands-free operation, if available.
- Pull off the road and park before making or answering a call if driving conditions so require.

Responsible driving best practices may be found in the "Wireless Phone Safety Tips" at the end of this manual and at the Motorola website:

www.Motorola.com/callsmart.

# **Operational Warnings**

## For Vehicles With an Air Bag

Do not place a phone in the area over an air bag or in the air bag deployment area. Air bags inflate with great force. If a phone is placed in the air bag deployment area and the air bag inflates, the phone may be propelled with great force and cause serious injury to occupants of the vehicle.

## Potentially Explosive Atmospheres

Turn off your phone prior to entering any area with a potentially explosive atmosphere, unless it is a phone type especially qualified for use in such areas and certified as "Intrinsically Safe." Do not remove, install, or charge batteries in such areas. Sparks in a potentially explosive atmosphere can cause an explosion or fire resulting in bodily injury or even death.

**Note:** The areas with potentially explosive atmospheres referred to above include fueling areas such as below decks on boats, fuel or chemical transfer or storage facilities, areas where the air contains chemicals or particles, such as grain, dust, or metal powders. Areas with potentially explosive atmospheres are often but not always posted.

### Blasting Caps and Areas

To avoid possible interference with blasting operations, turn OFF your phone when you are near electrical blasting caps, in a blasting area, or in

areas posted "Turn off electronic devices." Obey all signs and instructions.

#### **Batteries**

Batteries can cause property damage and/or bodily injury such as burns if a conductive material such as jewelry, keys, or beaded chains touch exposed terminals. The conductive material may complete an electrical circuit (short circuit) and become quite hot. Exercise care in handling any charged battery, particularly when placing it inside a pocket, purse, or other container with metal objects. **Use only Motorola original batteries and chargers.** 

Your battery or phone may contain symbols, defined as follows:

| Symbol         | Definition                                                                                                    |  |
|----------------|----------------------------------------------------------------------------------------------------|--|
| $\triangle$    | Important safety information will follow.                                                                                                  |  |
| 8              | Your battery or phone should not be disposed of in a fire.                                                                                 |  |
| <i>(</i> )     | Your battery or phone may require recycling in accordance with local laws. Contact your local regulatory authorities for more information. |  |
| X              | Your battery or phone should not be thrown in the trash.                                                                                   |  |
| ⊖ Lilon BATT ⊕ | Your phone contains an internal lithium ion battery.                                                                                       |  |

#### Seizures/Blackouts

Some people may be susceptible to epileptic seizures or blackouts when exposed to blinking lights, such as when watching television or playing video games. These seizures or blackouts may occur even if a person never had a previous seizure or blackout.

If you have experienced seizures or blackouts, or if you have a family history of such occurrences, please consult with your doctor before

playing video games on your phone or enabling a blinking-lights feature on your phone. (The blinking-light feature is not available on all products.)

Parents should monitor their children's use of video game or other features that incorporate blinking lights on the phones. All persons should discontinue use and consult a doctor if any of the following symptoms occur: convulsion, eye or muscle twitching, loss of awareness, involuntary movements, or disorientation.

To limit the likelihood of such symptoms, please take the following safety precautions:

- Do not play or use a blinking-lights feature if you are tired or need sleep.
- Take a minimum of a 15-minute break hourly.
- Play in a room in which all lights are on.
- Play at the farthest distance possible from the screen.

# Repetitive Motion Injuries

When you play games on your phone, you may experience occasional discomfort in your hands, arms, shoulders, neck, or other parts of your body. Follow these instructions to avoid problems such as tendonitis, carpal tunnel syndrome, or other musculoskeletal disorders:

- Take a minimum 15-minute break every hour of game playing.
- If your hands, wrists, or arms become tired or sore while playing, stop and rest for several hours before playing again.
- If you continue to have sore hands, wrists, or arms during or after play, stop playing and see a doctor.

# **Getting Started**

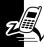

# What's in the Box?

Your digital wireless phone typically comes equipped with a battery and a charger. You can purchase other accessory items, such as an attachable camera, to customize your phone for maximum performance and portability.

To purchase Motorola Original™ accessories, contact the Motorola Customer Call Center at 2506-3888 (Hong Kong).

# **About This Guide**

This guide introduces you to your Motorola wireless phone.

# **Optional Features**

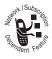

This label identifies an optional network, SIM card, or subscription-dependent feature that may not be offered by all service providers in all geographical areas. Contact your service

# provider for more information.

# Optional Accessories

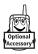

This label identifies a feature that requires an optional Motorola Original™ accessory.

# Installing the SIM Card

Your SIM (Subscriber Identity Module) card contains your phone number, service details, and phonebook/ message memory.

**Caution:** Do not bend or scratch your SIM card. Avoid exposing your SIM card to static electricity, water, or dirt.

## Action

 If necessary, slide down the battery door release latch and lift the door off of the phone.

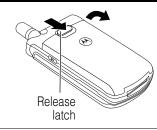

2 Slide the SIM card latch up.

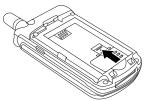

3 Insert the SIM card into the SIM card tray with the notch in the lower left corner and the gold plate facing down.

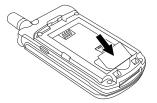

#### **Action**

4 Slide the SIM card latch down to lock the SIM card in place.

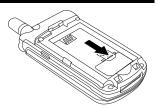

# Installing the Battery

You must install and charge the battery to use your phone.

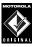

Your phone is designed to be used only with Motorola Original batteries and accessories. We recommend that you store batteries in their protective cases when not in use.

### **Action**

- Remove the battery from its protective clear plastic case.
- 2 If necessary, slide down the battery door release latch and lift the door off of the phone.

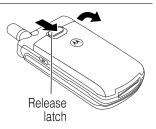

### Action

3 Insert the battery, printed arrow first, under the tab at the top of the battery compartment and push down.

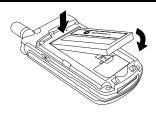

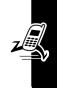

4 Insert the teeth at the bottom of the battery door into the slot at the base of the phone, then push the door down. Slide the release latch up to lock the door in place.

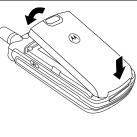

# Charging the Battery

New batteries are shipped partially charged. Before you can use your phone, you need to install and charge the

battery as described below. Some batteries perform best after several full charge/discharge cycles.

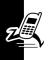

#### **Action**

1 Plug the travel charger into your phone with the release tab facing up.

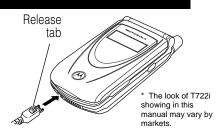

- 2 Plug the other end of the travel charger into the appropriate electrical outlet.
- 3 When your phone indicates that the battery is fully charged (Charge Complete), press the release tab and remove the travel charger.

**Note:** When you charge the battery, the battery level indicator in the upper right corner of the display shows how much of the charging process is complete. At least 1 segment of the battery level indicator must be visible to ensure full phone functionality while charging.

# **Battery Use**

Battery performance depends on many factors, including your wireless carrier's network configuration; signal strength; the temperature at which you operate your phone; the features and/or settings you select and use; items attached to the phone's accessory connector port; and your voice, data, and other application usage patterns.

**Caution:** To prevent injuries or burns, do not allow metal objects to contact or short-circuit the battery terminals.

To maximize your battery's performance:

- Always use Motorola Original™ batteries and battery chargers. The phone warranty does not cover damage caused from using non-Motorola batteries and/or battery chargers.
- New batteries or batteries that have been stored for long periods of time may require a longer charge time.
- Maintain the battery at or near room temperature when charging.
- Do not expose batteries to temperatures below -10°C (14°F) or above 45°C (113°F). Always take your phone with you when you leave your vehicle.
- When you do not intend to use a battery for a while, store it uncharged in a cool, dark, dry place, such as a refrigerator.
- Over extended periods of time, batteries gradually wear down and require longer charging times. This is normal. If you charge your battery regularly and notice a decrease in talk time or an increase in charging time, then it is probably time to purchase a new battery.

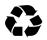

The rechargeable batteries that power this product must be disposed of properly and may need to be recycled. Refer to your battery's label

for battery type. Contact your local recycling center for proper disposal methods. Never dispose of batteries in a fire because they may explode.

# Changing the Convertible Covers

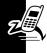

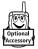

You can change the flip cover and battery cover on your phone to personalize its appearance. Matching front and back cover sets are available in a variety of colors and

designs.

Your phone is designed to be used only with Motorola Original accessories. See your Motorola retailer for these convertible covers.

# Removing a Flip Cover

#### **Action**

Insert your fingertip or fingernail into the slot at the base of the flip cover, then **firmly** pull up and lift the cover off the phone

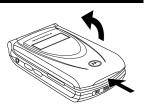

#### Notes:

- Do not use tools to remove a flip cover. Using tools to remove a flip cover will damage the cosmetic appearance of the phone.
- The flip cover is attached tightly to the phone, and considerable force is required to remove it.

# Attaching a Flip Cover

### **Action**

Insert the tabs at the bottom of the cover into the slots at the base of the phone, then push the cover down and snap it into place.

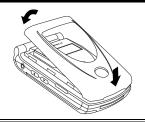

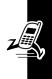

# Attaching the Camera

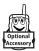

Insert the optional
Motorola Original™
Digital Camera into the
accessory connector port

at the bottom of your phone as shown.

For instructions on how to take and send photos, see page 49.

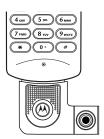

# **Turning Your Phone On**

#### Action

- 1 Open your phone
- 2 Press and hold at to turn on the phone

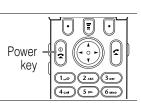

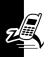

#### Action

3 If necessary, enter your SIM card PIN code and press **OK** (⊙) to unlock the SIM card

**Caution:** If you enter an incorrect PIN code 3 times in a row, your SIM card is disabled and your phone displays **SIM Blocked**.

4 If necessary, enter your 4-digit unlock code and press **OK** (□) to unlock the phone

The unlock code is originally set to 1234. Your service provider may change this number before you receive your phone.

# Adjusting Volume

Press the up and down volume keys to:

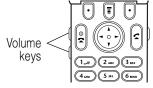

- increase and decrease earpiece volume during a call
- increase and decrease the ringer volume setting when the idle display is visible (flip must be open)

**Tip:** At the lowest volume setting, press the down volume key once to switch to vibrate alert. Press it again to switch to silent alert. Press the up volume key to cycle back to vibrate alert, then ring alert.

· turn off an incoming call alert

# **Making a Call**

|   | Press       | То                                                                                                    |  |
|---|-------------|----------------------------------------------------------------------------------------------------|--|
| 1 | keypad keys | dial the phone number                                                                                                    |  |
|   |             | <b>Tip:</b> If you make a mistake, press <b>DELETE</b> (3) to delete the last digit, or press and hold <b>DELETE</b> (3) to clear all digits. |  |
| 2 | ٩           | make the call                                                                                                    |  |
| 3 | <b>8</b>    | end the call and "hang up" the phone when you are finished                                                                                    |  |

**Note:** You must dial the phone number from the idle display. See page 27.

# Answering a Call

When you receive a call, your phone rings and/or vibrates and displays an incoming call message.

|   | Press           | То                                                         |
|---|-----------------|------------------------------------------------------------|
| 1 | © or ANSWER (⊙) | answer the call                                            |
| 2 | ₽ P             | end the call and "hang up" the phone when you are finished |

**Tip:** When the phone flip is active, simply open the phone to answer the call. (To activate, press  $\[ \] >$  Settings  $\[ \] >$  In-Call Setup  $\[ \] >$  Answer Options  $\[ \] >$  Open to Answer)

**Note:** If the phone is locked, you must unlock it to answer the call.

# Changing the Call Alert

With the phone flip open, press the down volume key to switch

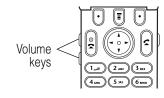

the alert for incoming calls and other events to vibrate alert, then silent alert. Press the up volume key to reset ring alert.

# Viewing Your Phone Number

To view your phone number from the idle display, press  $\blacksquare$  .

While you are on a call, press 🗉 > My Tel. Numbers.

**Note:** Your phone number must be stored on your SIM card to use this feature. To store your phone number on the SIM card, see page 53. If you do not know your phone number, contact your service provider.

# Learning to Use Your Phone

See page 1 for a basic phone diagram.

# Using the Display

The *idle display* (shown below) is the standard display you see when you are *not* on a call or using the menu. You must be in the idle display to dial a phone number.

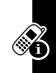

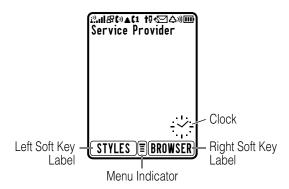

The  $\overline{\blacksquare}$  (menu) indicator in the bottom center of the display indicates you can press the menu key ( $\overline{\blacksquare}$ ) to go to the main menu to see more features.

Labels at the bottom corners of the display show the current soft key functions. Press the left soft key (3) or

right soft key  $( \overline{ } )$  to perform the function indicated by the left or right soft key label.

At the top of the display are a number of status indicators:

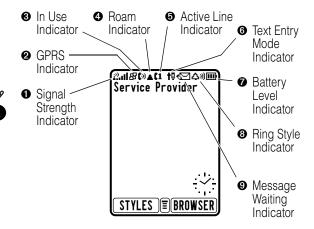

● Signal Strength Indicator Vertical bars show the strength of the network connection. You cannot make or receive calls when the i<sup>®</sup> (no signal) indicator is displayed.

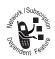

**Q GPRS Indicator** Shows that your phone is using a high-speed GPRS network connection. Other indicators can include:

≡ = GPRS PDP context active

data available

**In Use Indicator** Shows that a call is in progress. Other indicators can include:

t⊋ = secure CSD t⊋ = unsecure CSD call call

#B = secure packet data transfer data transfer data transfer

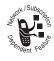

• Roam Indicator Shows that your phone is seeking or using another network system outside your home network. On text entry screens, shows text entry status information:

⊗ = symbol mode
 1 = numeric mode

 $\mathbf{A} = \text{caps lock on}$   $\mathbf{a} = \text{normal text entry}$ 

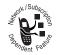

**6** Active Line Indicator Shows the current active phone line:

 $c_1 = line 1$   $c_2 = line 2$ 

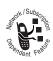

**Text Entry Mode Indicator** Appears when you are in a text entry screen, to show the current active text entry mode:

t□ = tap i□ = iTAP method mode

• Battery Level Indicator Vertical bars show the battery charge level. Recharge the battery when you see Low Battery and hear the low battery alert.

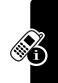

### Ring Style Indicator Shows the ring style setting.

△୬ = loud ring

⊗d⊗ = vibrate

▶△ = vibrate and ring

 $\Delta^{z}_{z}$  = silent

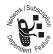

Message Waiting Indicator Appears when you receive a text or email message. Other indicators can include:

□ = voicemail message

QQ = active chat session

★□ = voicemail and text message

# Using the 4-Way Navigation Key

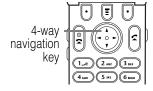

Use the 4-way navigation

key ( ) like a joystick to navigate the menu system, change feature settings, and play games.

**Tip:** Down and up are your primary movements within menus. Move left and right to change feature settings, navigate the datebook, and edit text.

From the idle display, press 🕀 to temporarily show 4 menu feature icons:

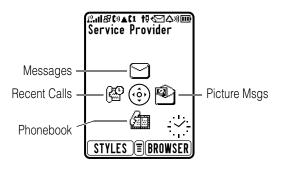

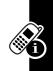

You can press 🕞 left, right, up, or down to select one of the menu feature icons when they are visible in the idle display. After five seconds, the menu feature icons disappear to give a better view of the wallpaper image.

# **Using Menus**

From the idle display, press 🗉 to go to the main menu.

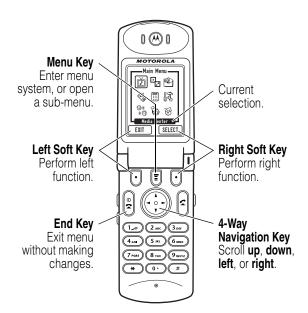

Press  $\fiveref{}$  to highlight a menu feature icon in the main menu. Select **More** ( $\fiveref{}$ ) to see additional menu features. The following icons represent features that may appear in

the main menu, depending on your service provider and service subscription options.

| Menu<br>Icon | Feature      | Menu<br>Icon | Feature      |
|--------------|--------------|--------------|--------------|
| ř            | Media Center | 9            | Games & Apps |
| <b>®</b>     | Picture Msgs | £            | Shortcuts    |
| ::::         | Calculator   | 14           | Settings     |
| (3)<br>(3)   | Chat         | ₿            | Web Access   |
| ¥            | More         | <i>[</i> ]   | Services     |
| Ø            | Web Sessions |              | Phonebook    |
| $\Box$       | Messages     |              | Datebook     |
| <u>@</u>     | Recent Calls | 4            | Ring Styles  |

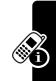

**Tip:** You can set your phone to display the main menu as a text-based list rather than graphic icons. See page 113.

# Selecting a Menu Feature

This guide shows you how to select a menu feature as follows, starting from the idle display:

#### **Find the Feature**

> More > Phonebook

This example shows that from the idle display, you must press  $\P$ , scroll to and select **More** ( $\P$ ) from the main menu, then scroll to and select **Phonebook**. Use  $\P$  to scroll, and the left/right soft keys to select the functions listed in the bottom left and right corners of the display.

# Selecting a Feature Option

Some features require you to select an item from a list:

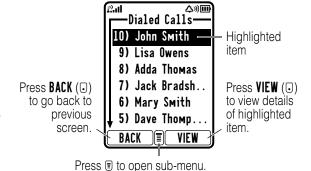

- Press to scroll up or down to highlight the item you want.
- In a numbered list, press a number key to highlight the item.
- In an alphabetized list, press a key multiple times to cycle through the letters on the key and highlight the closest matching list item.

#### **Entering Feature Information**

Some features require you to enter information:

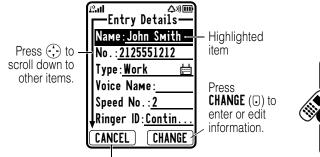

- Press **CANCEL** (**□**) to exit without making changes. **DONE** (**□**) appears when you enter or edit information.
- · Enter numbers or text with the keypad.
- When an item has a list of possible values, press to the left or right to scroll through and select a value.
- When an item has a list of possible numeric values, press a number key to set the value.
- If you enter or edit information and do not want to save your changes, press at to exit without saving.

The message center lets you compose and send text messages. A *flashing cursor* shows where text will appear:

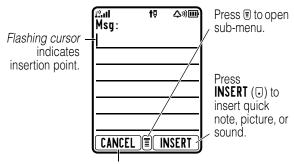

Press **CANCEL** (①) to exit without making changes.

When you enter text using the standard tap method (see page 37), the flashing cursor changes to a *block cursor*, and the soft key functions change:

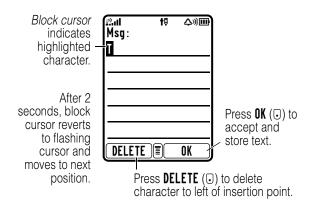

## **Entering Text**

Multiple text entry methods make it easy for you to enter names, numbers, and messages on your phone.

#### Choosing a Text Mode

Most text entry screens let you enter letters, numbers, and/or symbols as required. Press  $\ensuremath{\mathbb{F}}$  (or

**3** > **Entry Method**) from a text entry screen to select a text mode:

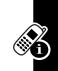

Tap Method Enter letters, numbers, and symbols by

pressing a key one or more times. See

following section.

**Numeric** Enter numbers only.

**Symbol** Enter symbols only. See page 44.

Browse Browse your phonebook or recent call

lists to select a name or number.

**Note:** The text mode you select remains active until you change it by selecting another mode.

#### Using Tap Method

This is the standard mode for entering text on your phone.

Press  $\[ \] >$ Entry Method from any text entry screen and select the Tap Method menu option.

|   | Press                                | То                                                                                 |
|---|--------------------------------------|------------------------------------------------------------------------------------|
| 1 | A number key<br>one or more<br>times | select a letter, number, or<br>symbol shown in the<br>"Character Chart" on page 40 |
| 2 | Number keys                          | enter the remaining characters                                                     |
| 3 | OK (⊙)                               | store the text when you are finished                                               |

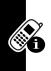

#### General Text Entry Rules

Press a number key repeatedly to cycle through its characters. See the "Character Chart" on page 40.

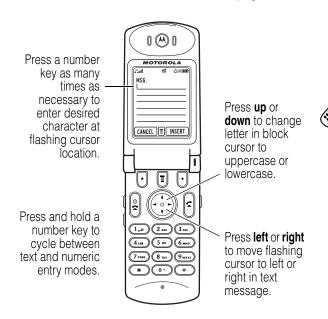

- If you do not press a key for 2 seconds, the character in the block cursor is accepted, and the cursor moves to the next position.
- The first character of every sentence is capitalized.
   (Press down to force the character to lowercase while it is highlighted by the block cursor.)

#### Character Chart

Use this chart as a guide for entering characters with the tap method.

| 1_@                 | space . 1 ? ! , @ _ & ~ : ; " - |  |
|---------------------|---------------------------------|--|
|                     | ()'¿;%£\$¥¤€                    |  |
| (2 <sub>ABC</sub> ) | abc2äåáàâãαάβç                  |  |
| 3 DEF               | def3δëéèêεέφ                    |  |
| (4 сні              | ghi4ϊίîγηήιί                    |  |
| (5 jkl              | j k l 5 κ λ                     |  |
| <b>6</b> мно        | πηο6ῆὄφόὸδῆμνωώ                 |  |
| 7 <sub>PQRS</sub>   | pqrs7πβσ                        |  |
| (8 TUV)             | tuv8θüúùûτ                      |  |
| 9шхүг               | w x y z 9 ξ ψ                   |  |
| 0+)                 | + - 0 x * / \ [ ] = > < # §     |  |

**Note:** This chart may not reflect the exact character set available on your phone.

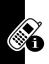

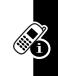

This page is intended to be blank.

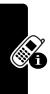

This page is intended to be blank.

#### Using Capitalization

| Press        | То                                                                                                    |
|--------------|----------------------------------------------------------------------------------------------------|
| • up or down | change the words to initial<br>character capitalized, all<br>uppercase characters, or all<br>lowercase characters |

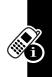

#### **Deleting Letters and Words**

Place the cursor to the right of the text you want to delete, and then do the following:

| Action                                                       |
|--------------------------------------------------------------|
| Press DELETE (⋅) to delete 1 letter at a time                |
| Hold <b>DELETE</b> ( <b>□</b> ) to delete the entire message |

### **Using Symbol Mode**

Your phone provides an alternate way to enter symbol characters in a message. Press > Entry Method from any text entry screen and select the ymbol menu option.

#### **Action**

- Press a number key one time to display its symbol options at the bottom of the display See the "Symbol Chart" on page 44.
- 2 Press 😯 , or press the number key multiple times, to highlight the symbol you want
- 3 Press SELECT (⋅) to enter the symbol at the flashing cursor location

#### Symbol Chart

Use this chart as a guide for entering characters in symbol mode.

| 10                   | space . ? ! , @ _ & ~ : ; " |
|----------------------|-----------------------------|
|                      | -()'¿;%£\$¥¤€               |
| 2 <sub>ABC</sub>     | @ _ \                       |
| 3 DEF                | /:;                         |
| <b>4</b> GHI         | " & '                       |
| (5 JKL)              | ( ) [ ] { }                 |
| <b>6</b> мно         | ¿ ¡ ~                       |
| (7 <sub>PQRS</sub> ) | < > =                       |
| <b>8</b> тиу         | \$ £ ¥ ¤ €                  |

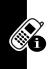

| 9шхүг | # % *               |
|-------|---------------------|
| 0+)   | + - x * / = > < # § |

**Note:** This chart may not reflect the exact character set available on your phone.

# Using the Status Light

The status light shows when you have an incoming call or message, or when your phone is roaming (using a non-home system).

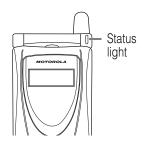

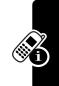

| Indication            | State                    |
|-----------------------|--------------------------|
| alternating red/green | incoming call            |
| flashing green        | in service, home system  |
| flashing yellow       | roaming, non-home system |
| flashing red          | no service               |

You can turn off the status light to extend battery life and increase your phone's *standby time*, the length of time that your phone's battery retains power when the phone is turned on but is not in use.

To turn the status light on or off:

#### **Find the Feature**

- > Settings> Initial Setup
  - > Status Light

# **Using the External Display**

When the flip is closed, the external display shows time, date, and phone status information. It also displays messages to notify you of incoming calls and other events. See page 28 for descriptions of the status indicators that may appear in the external display.

# Locking and Unlocking Your Phone

You can lock your phone manually or set the phone to lock automatically whenever you turn it off.

To use a locked phone, you must enter the unlock code. A locked phone still rings or vibrates for incoming calls or messages, **but you must unlock it to answer**.

You can make emergency calls on your phone even when it is locked. For more information, see page 62.

#### Locking Your Phone Manually

**Find the Feature** 

> Settings > Security

> Phone Lock

> Lock Now

|   | Press           | То                     |
|---|-----------------|------------------------|
| 1 | keypad keys     | enter your unlock code |
| 2 | OK ( <b>□</b> ) | lock the phone         |

### **Unlocking Your Phone**

**Tip:** Your phone's unlock code is originally set to 1234 at the factory. Many service providers reset the unlock code to the last 4 digits of your phone number.

At the Enter Unlock Code prompt:

|   | Press       | То                     |
|---|-------------|------------------------|
| 1 | keypad keys | enter your unlock code |
| 2 | OK (0)      | unlock your phone      |
|   |             |                        |

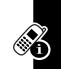

### Setting Your Phone to Lock Automatically

You can set your phone to lock every time you turn it off:

#### **Find the Feature**

- Settings > SecurityPhone LockAutomatic Lock > On
- Press To
  1 keypad keys enter your unlock code
  2 0K (☉) activate automatic lock

# Changing a Code, PIN, or Password

Your phone's 4-digit unlock code is originally set to 1234, and the 6-digit security code is originally set to 000000 at the factory. Your service provider may reset these numbers before you receive your phone.

If your service provider has **not** reset these numbers, we recommend that you change them to prevent other users from accessing your personal information. The unlock code must contain 4 digits, and the security code must contain 6 digits.

You can also reset your SIM card PIN code, PIN2 code, and/or call barring password if necessary.

To change a code or password:

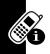

#### Find the Feature

Settings > SecurityNew Passwords

# If You Forget a Code, PIN, or Password

If you forget your security code, SIM card PIN code, PIN2 code, or call barring password, contact your service provider.

If you forget your unlock code, try entering 1234 or the last 4 digits of your phone number. If that does not work, do the following at the **Enter Unlock Code** prompt:

|   | Press       | То                                  |
|---|-------------|-------------------------------------|
| 1 |             | go to the unlock code bypass screen |
| 2 | keypad keys | enter your security code            |
| 3 | OK (0)      | submit your security code           |

# Taking Photos and Sending Picture Messages

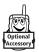

You can take photos with your phone using the optional Motorola Original™ Digital Camera accessory, and use them as wallpaper or screen saver images.

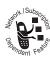

You can also send your camera photos to others as *Multimedia Messaging Service* (MMS) picture messages.

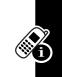

#### Taking Photos

Attach the camera as described on page 23 and follow these steps:

#### **Find the Feature**

> Picture Msgs
> Camera

The image in the camera's viewfinder appears on your phone's display.

**Note:** Viewfinder and captured images are scaled to fit your phone's display. The image will have greater resolution when viewed on a PC.

Point the viewfinder at the photo subject and do the following:

|   | Press       | То                                                     |
|---|-------------|--------------------------------------------------------|
| 1 | CAPTURE (⊙) | freeze the image in the display                        |
| 2 | KEEP (□)    | save the photo as a JPG file on your phone             |
|   | or          |                                                        |
|   | DISCARD (⊙) | delete the photo and return to viewfinder mode         |
|   |             | If you save the photo, continue to step 3              |
| 3 | SEND (3)    | open a new MMS picture message with the photo attached |
|   | or          |                                                        |
|   | BACK (⊙)    | return to viewfinder mode                              |

#### **Using Photos**

#### **Find the Feature**

■ > More > Picture Msgs > Photo Album

| Press | То                           |
|-------|------------------------------|
| 1 😯   | scroll to the photo you want |

|   | Press      | То                                                              |
|---|------------|-----------------------------------------------------------------|
| 2 | SELECT (0) | view the photo                                                  |
| 3 | SEND (J)   | open a new MMS picture message with the photo attached          |
|   | or         |                                                                 |
|   | <b>=</b>   | open the <b>Photo Album Menu</b><br>to perform other procedures |

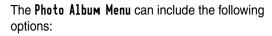

| Option              | Description                                             |
|---------------------|---------------------------------------------------------|
| Send                | Open a new MMS picture message with the photo attached. |
| Info                | View photo information.                                 |
| Rename              | Rename the photo.                                       |
| Delete Photo        | Delete the photo.                                       |
| Delete All          | Delete all stored photos.                               |
| Set as Wallpaper    | Set the photo as your phone's wallpaper image.          |
| Set as Screen Saver | Set the photo as your phone's screen saver image.       |

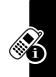

### Viewing a Photo Slideshow

**Find the Feature** 

■ > More > Picture Msgs > Slideshow

Your phone cycles through all stored photos, briefly displaying each.

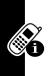

| Press       | То                                                              |
|-------------|-----------------------------------------------------------------|
| BACK (⊙)    | return to the previous photo                                    |
| NEXT (⊙)    | skip to the next photo                                          |
| RESTART (□) | restart the slideshow (only appears when slideshow is finished) |

#### Setting Photo Capture Size

You can set your phone to capture images at normal size (320 x 240 pixels, QVGA) or small size (160 x 112 pixels, approximate QQVGA). The default setting is normal size.

**Note:** Viewfinder and captured images are scaled to fit your phone's display. The image will have greater resolution when viewed on a PC.

**Find the Feature** 

> More > PictureMsgs
> Settings

> Photo Size > size

# **Setting Up Your Phone**

# **Storing Your Name and Phone Number**

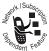

To store or edit user name and phone number information on your SIM card:

#### **Find the Feature**

- > Settings
  - > Phone Status
  - > My Tel. Numbers

If you do not know your phone number, contact your service provider. To view your phone number from the idle display or during a call, see page 26.

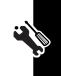

# Setting the Time and Date

You must set the time and date to use the datebook.

#### **Find the Feature**

- **■** > Settings
  - > Initial Setup
  - > Time and Date

# Setting a Ring Style

Your phone rings or vibrates to notify you of an incoming call or other event. This ring or vibration is called an *alert*.

You can select one of 5 different ring styles:

Φ<sup>∞</sup> = loud ring Φ<sup>∞</sup> = soft ring

 $\Delta^{z}_{z}$  = silent

The ring style indicator in the display shows the current ring style (see page 28).

To set a ring style:

Find the Feature

■ > More > Ring Styles > Style

|   | Press      | То                       |
|---|------------|--------------------------|
| 1 | •••        | scroll to the ring style |
| 2 | SELECT (⊙) | select the ring style    |

Each ring style contains settings for specific event alerts, ringer ID, and ringer and keypad volume. To change these settings, press \$\bigsim \text{More} > \text{Ring Styles} > Style Detail.

# **Setting Answer Options**

You can use different methods to answer an incoming call.

Find the Feature

> Settings> In-Call Setup

> Answer Options

The Answer Options menu includes:

Multi-Key answer by pressing any key

Open to Answer answer by opening the flip

# Setting a Wallpaper Image

You can set a picture or animation as a wallpaper (background) image in your phone's idle display.

#### **Find the Feature**

- **■** > Settings
  - > Personalize
    > Wallpaper

|   | Press        | То                                                                                                    |
|---|--------------|----------------------------------------------------------------------------------------------------|
| 1 | •••          | scroll to <b>Picture</b>                                                                                                |
| 2 | CHANGE (□)   | open the picture viewer                                                                                                 |
| 3 | 🕁 up or down | scroll to a picture/animation                                                                                           |
|   |              | Scroll to (None) to turn off the wallpaper image.                                                                       |
| 4 | SELECT (⊙)   | select the image                                                                                                    |
| 5 | ÷            | scroll to Layout                                                                                                    |
| 6 | CHANGE (□)   | adjust the image layout                                                                                                 |
| 7 | ÷            | scroll to <b>Center</b> or <b>Tile</b>                                                                                  |
|   |              | Center places the image in<br>the center of the display and,<br>if necessary, shrinks the<br>image to fill the display. |
|   |              | Tile fills the display with adjacent copies of the image                                                                |
| 8 | SELECT (⊙)   | confirm the layout setting                                                                                              |
| 9 | DONE (⊙)     | save wallpaper settings                                                                                                 |

You can also take photos with your phone using the optional Motorola Original™ Digital Camera accessory,

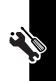

and set one of your photos as a wallpaper image. To set a photo as a wallpaper image, see page 49.

## Setting a Screen Saver Image

You can set a picture or animation as a screen saver image.

The screen saver image is displayed when the flip is open and no activity is detected for a period of time. The image is shrunk to fill the display, if necessary. An animation repeats for 1 minute, then the first frame of the animation is displayed.

**Tip:** Turn off the screen saver to extend battery life.

#### Find the Feature

- > Settings
  - > Personalize
  - > Screen Saver

|   | Press        | То                                |
|---|--------------|-----------------------------------|
| 1 | (*)          | scroll to <b>Picture</b>          |
| 2 | CHANGE (⊙)   | open the picture viewer           |
| 3 | 😛 up or down | scroll to a picture/animation     |
|   |              | Scroll to (None) to turn off the  |
|   |              | screen saver image.               |
| 4 | SELECT (□)   | select the image                  |
| 5 | (*)          | scroll to <b>Delay</b>            |
| 6 | CHANGE (⊙)   | set the delay interval            |
| 7 | (,)          | scroll to the inactivity interval |
|   |              | that triggers the screen saver    |
|   |              |                                   |

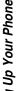

|   | Press      | То                         |
|---|------------|----------------------------|
| 8 | SELECT (⊙) | confirm the delay setting  |
| 9 | DONE (0)   | save screen saver settings |

You can also take photos with your phone using the optional Motorola Original Digital Camera accessory, and set one of your photos as a screen saver image. To set a photo as a screen saver image, see page 49.

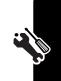

# **Setting Display Contrast**

**Find the Feature** 

SettingsInitial SetupContrast

# **Setting Display Color**

You can select the color palette that your phone uses to display indicators, highlights, and soft key labels.

**Find the Feature** 

> Settings > Personalize > Color Style

## Adjusting the Backlight

You can set the amount of time that the display and keypad backlights remain on, or turn off backlights to extend battery life.

Find the Feature

Settings > Initial Setup > Backlight

## **Conserving Battery Power**

Some networks and phones include a battery save setting to extend battery life. When this feature is activated, your phone automatically turns off the keypad backlight when it detects that enough ambient light is available.

**Find the Feature** 

- > Settings
  - > Initial Setup > Battery Save

# **Calling Features**

For basic instructions on how to make and answer calls, see page 25.

## **Changing the Active Line**

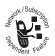

Change the active phone line to make and receive calls from your other phone number.

**Note:** This feature is available only for dual-line enabled SIM cards.

Find the Feature

SettingsPhone StatusActive Line

The active line indicator in the display shows the current active phone line. See page 28.

## Redialing a Number

|   | Press | То                                   |
|---|-------|--------------------------------------|
| 1 | ٩     | view the dialed calls list           |
| 2 | ÷     | scroll to the entry you want to call |
| 3 | ٤     | redial the number                    |
| _ |       |                                      |

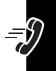

# **Using Automatic Redial**

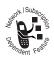

When you receive a busy signal, your phone displays **Call Failed**.

With automatic redial, your phone automatically redials the number. When the call goes through,

your phone rings or vibrates one time, displays Redial Successful, and then connects the call.

You must turn on automatic redial to use the feature. To turn automatic redial on or off:

**Find the Feature** 

- SettingsInitial SetupAuto Redial
- When automatic redial is turned off, you can manually activate the feature to redial a phone number. When you hear a busy signal and see **Call Failed**:

| Press                 | То                        |
|-----------------------|---------------------------|
| ≤ or <b>RETRY</b> (⊙) | activate automatic redial |

# Using Caller ID

## Incoming Calls

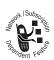

Calling line identification (caller ID) displays the phone number for incoming calls in your phone's external and internal displays.

The phone displays the caller's name when the name is stored in your phonebook, or **Incoming Call** when caller ID information is not available.

#### **Outgoing Calls**

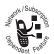

You can show or hide your phone number as an ID for the calls that you make.

#### Find the Feature

SettingsIn-Call SetupMy Caller ID

You can override the default caller ID setting when you make a call. While dialing (with digits visible in the display):

| Press             | То                              |
|-------------------|---------------------------------|
| > Hide ID/Show ID | hide or show your caller ID for |
| /Network Control  | the next call                   |

## **Canceling an Incoming Call**

While the phone is ringing or vibrating:

| Press      | То                       |
|------------|--------------------------|
| IGNORE (⊙) | cancel the incoming call |

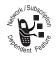

Depending on your phone settings and/or service subscription, the call may be forwarded to another number, or the caller may hear a busy signal.

## **Turning Off a Call Alert**

You can turn off your phone's incoming call alert before answering the call.

| Press             | То                 |
|-------------------|--------------------|
| either volume key | turn off the alert |

## **Calling an Emergency Number**

Your service provider programs one or more emergency phone numbers, such as 911 or 999, that you can call under any circumstances, even when your phone is locked or the SIM card is not inserted.

**Note:** Emergency numbers vary by country. Your phone's preprogrammed emergency number(s) may not work in all locations, and sometimes an emergency call cannot be placed due to network, environmental, or interference issues.

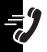

|   | Press       | То                        |
|---|-------------|---------------------------|
| 1 | keypad keys | dial the emergency number |
| 2 | ٤           | call the emergency number |

# **Dialing International Numbers**

Press and hold • to insert the local international access code (\*) for the country from which you are calling.

## **Viewing Recent Calls**

Your phone keeps lists of the calls you recently received and dialed, even if the calls did not connect. The lists are sorted from newest to oldest entries. The oldest entries are deleted as new ones are added.

**Shortcut:** Press (a) to go directly to the dialed calls list from the idle display.

#### Find the Feature

> More > Recent Calls

|   | Press      | То                                                                                         |
|---|------------|--------------------------------------------------------------------------------------------|
| 1 | <b>:</b>   | scroll to Received Calls or<br>Dialed Calls                                                |
| 2 | SELECT (□) | select the list                                                                            |
| 3 | •••        | scroll to an entry                                                                         |
|   |            | <b>Note:</b> ✓ means the call connected.                                                   |
| 4 | ٤          | call the entry's number                                                                    |
|   |            | <b>Tip:</b> Press and hold a for 2 seconds to send the number as DTMF tones during a call. |
|   | or         |                                                                                            |
|   | VIEW (⊙)   | view entry details                                                                         |
|   | or         |                                                                                            |
|   |            | open the Last Calls Menu to perform other procedures                                       |

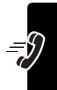

The Last Calls Menu can include the following options:

| Option                              | Description                                                        |  |
|-------------------------------------|--------------------------------------------------------------------|--|
| Store                               | Create a phonebook entry with the number in the <b>No</b> . field. |  |
| Delete                              | Delete the entry.                                                  |  |
| Delete All                          | Delete all entries in the list.                                    |  |
| Hide ID/Show ID<br>/Network Control | Hide or show your caller ID for the next call.                     |  |
| Send Message                        | Open a new text message with the number in the To field.           |  |
| Add Digits                          | Add digits after the number.                                       |  |
| Attach Number                       | Attach a number from the phonebook or recent call lists.           |  |
| Send Tones                          | Send the number to the network as DTMF tones.                      |  |
|                                     | <b>Note:</b> This option appears only during a call.               |  |
| Talk then Fax                       | Talk and then send a fax in the same call. See page 146.           |  |

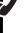

# **Returning an Unanswered Call**

Your phone keeps a record of your unanswered calls, and displays:

• the T (missed call) indicator

• X Missed Calls, where X is the number of missed calls

|   | Press    | То                          |
|---|----------|-----------------------------|
| 1 | VIEW (0) | see the received calls list |
| 2 | (*)·     | select a call to return     |
| 3 | ٩        | make the call               |

## **Using the Notepad**

Your phone stores the most recent string of digits entered on the keypad in a temporary memory location called the *notepad*. This can be a phone number that you called, or a number that you entered but did not call. To retrieve the number stored in the notepad:

#### **Find the Feature**

> More > Recent Calls
> Notepad

| Press                                                                                                    | То                                                                            |
|----------------------------------------------------------------------------------------------------|-------------------------------------------------------------------------------|
| ٩                                                                                                    | call the number                                                               |
| or                                                                                                    |                                                                               |
| Tim time to the state of the state of the st | open the <b>Dialing Menu</b> to attach a number or insert a special character |
| or                                                                                                    |                                                                               |
| STORE (□)                                                                                                    | create a phonebook entry with the number in the ${ m No}$ . field             |

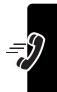

## **Attaching a Number**

While dialing (with digits visible in the display):

| Press             | То                             |
|-------------------|--------------------------------|
| 🗉 > Attach Number | attach a number from the       |
|                   | phonebook or recent call lists |

# **Calling With Speed Dial**

Each entry you store in your phonebook is assigned a unique *speed dial* number that identifies the location where the entry is stored in phone memory or on the SIM card. To speed dial a phonebook entry:

|   | Press       | То                             |
|---|-------------|--------------------------------|
| 1 | keypad keys | enter the speed dial number    |
|   |             | for the entry you want to call |
| 2 | (#)         | submit the number              |
| 3 | ٤           | call the entry                 |

# **Calling With 1-Touch Dial**

To call phonebook entries 1 through 9, just press and hold the single-digit speed dial number for 1 second.

**Tip:** You must specify which phone number list you want to use with this feature: phone memory phonebook, or SIM card phonebook. See page 108.

## **Using Voicemail**

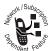

Voicemail messages that you receive are stored on the network. To listen to your messages, you must call your voicemail phone number.

**Note:** Your service provider may include additional information about using this feature.

#### Listening to Voicemail Messages

**Find the Feature** 

> More > Messages
> VoiceMail

The phone calls your voicemail phone number. If no voicemail number is stored, your phone prompts you to store one.

#### Receiving a Voicemail Message

When you receive a voicemail message, your phone displays the (voicemail message) indicator and a **New VoiceMail** notification.

| CALL (.) listen to the message | Press    | То                    |
|--------------------------------|----------|-----------------------|
|                                | CALL (⊙) | listen to the message |

The phone calls your voicemail phone number. If no voicemail number is stored, your phone prompts you to store one.

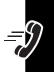

### Storing Your Voicemail Number

If necessary, use the following procedure to store your voicemail phone number on your phone. Usually, your service provider has already done this for you.

**Find the Feature** 

- $\blacksquare$  > More > Messages
- > VoiceMail Setup

|   | Press       | То                          |
|---|-------------|-----------------------------|
| 1 | keypad keys | enter your voicemail number |
| 2 | OK (⊙)      | store the number            |

# **Using Call Waiting**

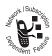

When you are on a call, an alert tone sounds to indicate that you have received a second call.

|   | Press                       | То                   |
|---|-----------------------------|----------------------|
| 1 | ٩                           | answer the new call  |
| 2 | SWITCH (⊙)                  | switch between calls |
|   | or                          |                      |
|   | LINK (①)                    | connect the 2 calls  |
|   | or                          |                      |
|   | <b>■</b> > End Call On Hold | end the call on hold |
|   | ·                           | ·                    |

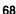

You must turn on call waiting to use the feature. To turn call waiting on or off:

#### **Find the Feature**

- Settings
  - > In-Call Setup > Call Waiting

## **Putting a Call On Hold**

| Press                             | То                   |
|-----------------------------------|----------------------|
| <b>HOLD</b> (□) (if available) or | put the call on hold |
| ■ > Hold                          |                      |

## Transferring a Call

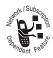

You can announce that you are transferring an active call to another party, or you can directly transfer the call.

#### Announce the Call Transfer

#### **Find the Feature**

**■** > Hold

|   | Press       | То                                                  |
|---|-------------|-----------------------------------------------------|
| 1 | keypad keys | dial the number where you are transferring the call |
| 2 | ٤           | call the number and speak to the person who answers |
| 3 | <b>1</b>    | open the menu                                       |
| 4 | •••         | scroll to Transfer                                  |

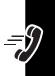

|   | Press      | То                    |
|---|------------|-----------------------|
| 5 | SELECT (⊙) | select Transfer       |
| 6 | OK (⊙)     | confirm the transfer. |

#### Do Not Announce the Call Transfer

#### Find the Feature

**■** > Transfer

|   | Press       | То                                                  |
|---|-------------|-----------------------------------------------------|
| 1 | keypad keys | dial the number where you are transferring the call |
| 2 | ٩           | transfer the call                                   |

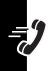

# Messages and Chat

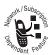

You can send and receive various types of text messages, photos, pictures, and ring tones with your wireless phone.

## Setting Up the Message Inbox

You must set up your message inbox **before** you can send and receive messages.

**Note:** Usually, your service provider has already set up the message inbox for you.

Find the Feature

- **■** > More > Messages
- **■** > Message Setup

To set up the message inbox, you must configure the following settings. Actual field names and values may vary depending on the technologies available to your service

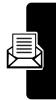

provider. Some settings may not be available for all phone models.

| Option               | Description                                                                                   |
|----------------------|-----------------------------------------------------------------------------------------------|
| MMS Message<br>Setup | Set up <i>Multimedia Messaging Service</i> (MMS) features:                                    |
|                      | Filter: reject picture messages from specific senders                                         |
|                      | Expire After: number of days your network should attempt to send undelivered picture messages |
|                      | Size Limit: maximum size of picture message to be downloaded to your phone                    |
|                      | Server Info: select the server you want to use                                                |
| Inbox View           | display sender or subject information with a picture message                                  |
| Srvce Center No.     | number of the service center that handles your outgoing text messages                         |
| Expire After         | number of days your network<br>should attempt to send<br>undelivered text messages            |
| Reply Type           | the standard type of replies you want to send—SMS text messages, email, fax, or page          |

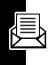

| Option        | Description                                                                                                    |
|---------------|----------------------------------------------------------------------------------------------------|
| Cleanup       | number of days you want to<br>keep messages in the inbox, or<br>number of messages you want<br>to keep                                        |
| Email Gateway | port number for the email<br>gateway that handles your<br>outgoing email messages<br>(required to send a text<br>message to an email address) |

## Sending a Picture Message

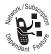

Picture messages are photos that you can take with your phone using the optional Motorola Original™ digital camera accessory.

You must use the picture messages application to send photos that you have taken.

**Find the Feature** 

> More > Picture Msgs > Photo Album

For more information about sending photos as MMS picture messages, see your *Start Here* guide.

## Sending a Text Message

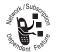

You can send a *text message* to one or more recipients. You can manually enter each recipient's phone number or email address, or select numbers/addresses from the

phonebook or recent call lists.

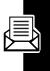

When you manually enter numbers and/or email addresses, you must insert a space between each entry. Press 🕀 to the right to insert a space.

**Shortcut:** Enter a phone number in the idle display, then press **3** > **Send Message** to open a new text message with the number in the **To** field. Go to step 4 to continue.

#### Find the Feature

■ > More > Messages > Create Message

| Press To                |                                                                         |
|-------------------------|-------------------------------------------------------------------------|
| 1 CHANGE (⊙) select     | To                                                                      |
|                         | ne or more phone<br>rs and/or email<br>ses                              |
| insert a<br>numbe       | ress to the right to a space between each or/address that you nanually. |
| or                      |                                                                         |
|                         | numbers/addresses<br>e phonebook or recent<br>s                         |
| <b>3 OK</b> (⊙) store t | ne numbers/addresses                                                    |
| 4 CHANGE (3) select     | Msg                                                                     |

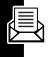

|   | Press       | То                                                                   |
|---|-------------|----------------------------------------------------------------------|
| 5 | keypad keys | enter the message                                                    |
|   |             | <b>Tip:</b> Press <b>1</b> to select a text entry mode. See page 37. |
|   | or          |                                                                      |
|   | INSERT (⊙)  | insert a quick note, picture, or ring tone                           |
| 6 | OK (⊙)      | store the message                                                    |
| 7 | DONE (0)    | finish the message                                                   |
| 8 | YES (⊙)     | send the message                                                     |
|   | or          |                                                                      |
|   | N0 (⊙)      | cancel the message or save it in the drafts folder                   |

# **Sending a Quick Note Text Message**

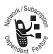

Quick notes are pre-written text messages that you can send quickly (for example,

Call me at ...). You can also create new quick notes.

Find the Feature

> More > Messages > Quick Notes

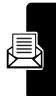

|   | Press                                                                                                    | То                                                          |
|---|----------------------------------------------------------------------------------------------------|-------------------------------------------------------------|
| 1 | •••                                                                                                    | scroll to the quick note                                    |
| 2 | READ (⊙)                                                                                                    | read the quick note                                         |
|   | or                                                                                                    |                                                             |
|   | THE STATE OF THE STATE OF THE S | open the <b>Quick Note Menu</b> to perform other procedures |

The Quick Note Menu can include the following options:

| Option | Description                                                     |
|--------|-----------------------------------------------------------------|
| New    | Create a new quick note.                                        |
| Edit   | Edit the quick note.                                            |
| Delete | Delete the quick note.                                          |
| Send   | Open a new message with the quick note in the <b>Msg</b> field. |

# Inserting Pictures and Ring Tones In a Text Message

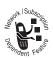

You can insert pictures, animations, and ring tones into a text message as you type it.

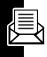

### Inserting a Picture or Ring Tone

Enter your message as usual. When you want to insert a picture or ring tone:

|   | Press       | То                                                            |
|---|-------------|---------------------------------------------------------------|
| 1 | 1           | open the Message Menu                                         |
| 2 | •••         | scroll to <b>Insert</b>                                       |
| 3 | SELECT (⊙)  | display a list of items you can insert                        |
| 4 | •••         | scroll to <b>Picture</b> , <b>Animation</b> , or <b>Sound</b> |
| 5 | SELECT (□)  | select the file type                                          |
| 6 | ÷           | highlight the file you want                                   |
| 7 | VIEW (⊙) or | preview the file                                              |
|   | PLAY (⊙)    |                                                               |
| 8 | INSERT (⊙)  | insert the file                                               |

Inserted pictures and animations appear in the message, while ring tones are represented by a 4 (sound file) indicator.

#### Notes:

- You cannot insert camera photos in a text message.
   To send a camera photo as an MMS picture message, see page 73.
- The recipient's phone may be unable to display the pictures or play the ring tones in your message.

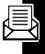

- You cannot send pictures or ring tones to an email address.
- You can insert up to 5 pictures in a message.

### Viewing or Deleting an Inserted File

To view or delete an image or sound file in a message you are typing:

|   | Press                                       | То                                                       |
|---|---------------------------------------------|----------------------------------------------------------|
| 1 | $ \stackrel{\bullet}{\longleftrightarrow} $ | place the cursor to the right of the file type indicator |
| 2 | to the left                                 | highlight the file type indicator                        |
| 3 | SELECT (□)                                  | view or play the inserted file                           |
|   | or                                          |                                                          |
|   | DELETE (⊙)                                  | delete the inserted file                                 |

# Viewing the Status of Sent Text Messages

Text messages that you send are stored in the outbox.

Find the Feature

> More > Messages
> Outbox

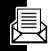

Messages in the outbox are sorted from newest to oldest. The following indicators show message status:

>> = sending in progress
□ = sent

X = sending failed

## Receiving a Picture Message

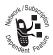

When you receive a photo in an MMS picture message, your phone displays the ☐ (message waiting) indicator and a **New Message** notification, and sounds an alert.

|   | Press    | То                                                                                      |
|---|----------|-----------------------------------------------------------------------------------------|
| 1 | READ (⊙) | open the message                                                                        |
|   |          | Your phone displays a picture icon to indicate that you have received a picture message |
| 2 | OPEN (0) | view the picture                                                                        |

For more information about photos and MMS picture messages, see your *Start Here* guide.

## Receiving a Text Message

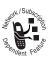

When you receive a text message, your phone displays the ☐ (message waiting) indicator and a **New Message** notification, and sounds an alert.

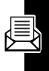

| Press    | То               |
|----------|------------------|
| READ (⊙) | open the message |

If reminders are turned on, your phone sends a reminder at regular intervals until you close the new message notification, read the message, or turn off your phone.

When your phone displays **Memory** is **Full!**, you must delete some existing messages from your inbox, outbox, or drafts folder to receive new messages.

## Reading, Locking, or Deleting a Text Message

Messages in the text message inbox are sorted from newest to oldest. The following indicators show message status:

□ = unread

□ = unread (with attachment)

(with attachment)

= read and locked

I = read and locked (with attachment

The oldest messages are deleted automatically as specified by the inbox **Cleanup** setting. If you want to save a message, you should lock it to prevent it from being deleted during cleanup.

Find the Feature

■ > More > Messages > Text Msgs

|   | Press      | То                                                        |
|---|------------|-----------------------------------------------------------|
| 1 | (*)        | scroll to the message                                     |
| 2 | READ (⊙)   | open the message                                          |
| 3 | SAVE (⊙)   | close the message                                         |
|   | or         |                                                           |
|   | DELETE (⊙) | delete the message                                        |
|   | or         |                                                           |
|   | Ħ          | open the <b>Text Msg Menu</b> to perform other procedures |

The Text Msg Menu can include the following options:

| Option         | Description                                                                                                |
|----------------|----------------------------------------------------------------------------------------------------|
| Call Back      | Call the number in the message header or embedded in the message.                                          |
| Go To          | Launch the micro-browser and go to a Web address (URL) embedded in the message.                            |
| Reply          | Open a new text message, with the sender's <b>Reply To</b> number or email address in the <b>To</b> field. |
| Forward        | Open a copy of the text message, with an empty <b>To</b> field.                                            |
| Lock or Unlock | Lock or unlock the message.                                                                                |

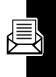

| Option         | Description                                                                                                    |
|----------------|----------------------------------------------------------------------------------------------------|
| Store          | Display a list of items that can be stored, including the sender's number or email address, and a selected image or sound file. |
| Delete         | Delete the message.                                                                                                    |
| Delete All     | Delete all inbox messages.                                                                                                    |
| Create Message | Open a new text message.                                                                                                    |
| Chat           | Start a chat session with the sender. See page 91.                                                                              |
| Setup          | Open the text message inbox setup menu.                                                                                         |

# **Downloading Pictures and Ring Tones**

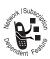

Text messages that you receive can contain pictures, animations, and ring tones. Pictures and animations are displayed as you read the message. A ring tone begins playing when you

scroll to or select the 🕰 (sound file) indicator.

You can store these embedded object files on your phone, and use them as wallpaper images, screen saver images, and event alerts.

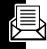

## Storing a Picture or Animation File

|    | Press        | То                              |
|----|--------------|---------------------------------|
| 1  | 🛟 up or down | highlight the picture or        |
|    |              | animation in the message        |
| 2  | <b>I</b>     | open the Text Msg Menu          |
| 3  | •••          | scroll to <b>Store</b>          |
| 4  | SELECT (0)   | display a list of items you can |
|    |              | store                           |
| 5  | (-)-         | scroll to File Attachment       |
| 6  | SELECT (⊙)   | view the picture or animation   |
| 7  | STORE (⊙)    | view storage options            |
| 8  | <b>:</b>     | scroll to <b>Store Only</b> ,   |
|    |              | <b>Set as Wallpaper</b> or      |
|    |              | Set as Screen Saver             |
| 9  | SELECT (⊙)   | select the option               |
| 10 | keypad keys  | enter a name for the file       |
| 11 | OK (⊙)       | store the file and, optionally, |
|    |              | set it as your wallpaper or     |
|    |              | screen saver image              |
|    |              |                                 |

For more information about using pictures and animations, see pages 76 and 179.

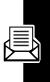

## Storing a Ring Tone

You can store a ring tone on your phone, and use it as an event alert.

|    | Press        | То                                      |
|----|--------------|-----------------------------------------|
| 1  | 🛟 up or down | highlight the 🕰 (sound file)            |
|    |              | indicator in the message                |
| 2  | ■            | open the Text Msg Menu                  |
| 3  | •••          | scroll to <b>Store</b>                  |
| 4  | SELECT (□)   | display a list of items you can         |
|    |              | store                                   |
| 5  | Ŷ            | scroll to File Attachment               |
| 6  | SELECT (□)   | play the ring tone                      |
| 7  | STORE (□)    | view storage options                    |
| 8  | ( )          | scroll to Store Only or                 |
|    |              | Set As Ring Tone                        |
| 9  | SELECT (□)   | select the option                       |
|    |              | If you select <b>Store Only</b> , go to |
|    |              | step 13.                                |
|    |              | If you select Set As Ring               |
|    |              | Tone, your phone displays               |
|    |              | Set As Which?, and lists the            |
|    |              | events for which you can set            |
|    |              | an alert.                               |
| 10 | (,)          | scroll to the event                     |
| 11 | SELECT (⊙)   | select the event                        |
|    |              |                                         |

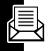

| Press          | То                                                                   |
|----------------|----------------------------------------------------------------------|
| 12 keypad keys | enter a name for the ring tone                                       |
| 13 OK (J)      | store the ring tone and,<br>optionally, set it as the event<br>alert |

For more information about using ring tones, see pages 76 and 110.

## **Reading Browser Alerts**

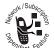

Your network's Web server can send you browser alerts that you can read in your micro-browser.

When you receive a browser alert message, your phone displays the (message waiting) indicator and a **New Browser Message** notification, and sounds an alert.

| Press     | То                                            |
|-----------|-----------------------------------------------|
| GO TO (⊙) | launch the micro-browser and view the message |
| or        |                                               |
| EXIT (⊙)  | close the new message notification            |

To view your browser alert messages at any time:

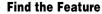

> More > Messages
> Browser Alerts

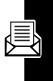

|   | Press      | То                  |
|---|------------|---------------------|
| 1 | •••        | scroll to a message |
| 2 | SELECT (⊙) | open the message    |

# Reading Information Service Messages

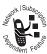

Information service messages are broadcast messages that you can receive, such as stock updates or news headlines.

## Setting Up the Information Services Message Inbox

You must set up your information services message inbox **before** you can receive information services messages.

**Note:** Usually, your service provider has already set up the information services message inbox for you.

#### Find the Feature

- > More > Messages
- 3 > Info Srvc Setup

|   | Press      | То                                                                                             |
|---|------------|------------------------------------------------------------------------------------------------|
| 1 | CHANGE (□) | change the <b>Service</b> setting                                                              |
| 2 | •••        | scroll to the Yes or No to turn cell broadcasts on or off                                      |
|   |            | Note: Your phone may provide an additional Browser Services option on this menu. See page 173. |

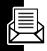

|    | Press           | То                            |
|----|-----------------|-------------------------------|
| 3  | SELECT (⊙)      | select the service setting    |
| 4  | SELECT (⊙)      | select Active Channels to set |
|    |                 | the subscription channels     |
| 5  |                 | scroll to an active channel   |
|    |                 | that you want to disable, or  |
|    |                 | scroll to [New Channel] to    |
|    |                 | add a new channel             |
| 6  | BACK (⊙)        | return to the cell broadcast  |
|    |                 | menu when you are finished    |
|    |                 | setting subscription channels |
| 7  | CHANGE (⊙)      | change the Quick View         |
|    |                 | channel                       |
| 8  | keypad keys     | enter the quick view channel  |
|    |                 | number                        |
| 9  | OK ( <b>□</b> ) | store the quick view channel  |
|    |                 | number                        |
| 10 | CHANGE (□)      | change the Save Q. View       |
|    |                 | setting                       |
| 11 | <b>÷</b>        | scroll to Yes or No to set    |
|    |                 | whether you want to save      |
|    |                 | single-line quick view        |
|    |                 | messages in the inbox         |
| 12 | SELECT (□)      | store the save setting        |
| 13 | CHANGE (⊙)      | change the Languages setting  |

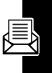

| Press 14 💮           | scroll to Lang2 through Lang4<br>and set the languages in<br>which you want to accept cell<br>broadcasts                 |
|----------------------|----------------------------------------------------------------------------------------------------|
|                      | Note: You cannot change the Lang1 setting. Lang1 is the default phone language set on the Initial Setup menu.            |
| 15 DONE (.)          | return to the cell broadcast<br>menu when you are finished<br>setting broadcast languages                                |
| 16 CHANGE (⊙)        | change the Cleanup setting                                                                                               |
| 17 🔆                 | scroll to the number of days<br>you want to keep messages<br>in the inbox, or the number of<br>messages you want to keep |
| 18 DONE ( <b>□</b> ) | save the information services message inbox settings                                                                     |

## Receiving an Information Services Message

When you receive a lengthy information services message, your phone displays the ☐ (message waiting) indicator and a **New Message** notification, and sounds an alert.

| Press    | То                |
|----------|-------------------|
| READ (⊙) | open the message) |

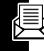

If the new message is a short quick view message, it appears directly in your display. See page 91.

If reminders are turned on, your phone sends a reminder at regular intervals until you close the new message notification, read the message, or turn off your phone.

When your phone displays **Memory** is **Full!**, you must delete some existing messages from your inbox, outbox, or drafts folder to receive new messages.

## Reading, Locking, or Deleting an Information Services Message

Messages in the information services message inbox are sorted from newest to oldest. The following indicators show message status:

 $\square$  = unread  $\triangle$  = read

= read and locked

The oldest messages are deleted automatically as specified by the inbox **Cleanup** setting. If you want to save a message, you should lock it to prevent it from being deleted during cleanup.

Find the Feature

> More > Messages > Info Services

|   | Press    | То                    |
|---|----------|-----------------------|
| 1 | <b>:</b> | scroll to the message |

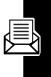

|   | Press      | То                                                  |
|---|------------|-----------------------------------------------------|
| 2 | READ (⊙)   | open the message                                    |
| 3 | SAVE (⊙)   | close the message                                   |
|   | or         |                                                     |
|   | DELETE (⊙) | delete the message                                  |
|   | or         |                                                     |
|   | Ī          | open the Info Srvc Menu to perform other procedures |

The Info Srvc Menu can include the following options:

| Option                              | Description                                                                                               |
|-------------------------------------|----------------------------------------------------------------------------------------------------|
| Call Back                           | Call the number in the message header or embedded in the message.                                         |
| Go To                               | Launch the micro-browser and go to a Web address (URL) embedded in the message.                           |
| Forward                             | Open a copy of the message, with an empty To field.                                                       |
| Lock or Unlock                      | Lock or unlock the message.                                                                               |
| Store Number<br>or<br>Store Address | Open a new phonebook entry with the message's embedded number or email address in the No. or Email field. |
| Delete                              | Delete the message                                                                                        |

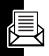

| Option     | Description                                            |
|------------|--------------------------------------------------------|
| Delete All | Delete all inbox messages                              |
| Setup      | Open the information services message inbox setup menu |

#### Read and Save a Quick View Message

Quick view messages are short information service messages that appear directly in your phone's idle display. Your phone alerts you when you receive a new quick view message.

| Do This          | То                        |
|------------------|---------------------------|
| Read the message | read and delete the quick |
| and press 🛢      | view message              |

If the message is more than 2 lines, you can press Save (□) to save it in your information services inbox. To automatically save quick view messages, see page 86.

**Note:** Broadcast or browser services send quick view messages on quick view channels. To set up a quick view channel, see page 86.

## **Using Chat**

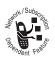

You can exchange text messages in real time with another wireless phone user in a *chat session*. The messages you send appear immediately on your chat partner's

phone.

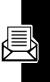

#### Start a Chat Session

#### **Find the Feature**

- **=** > New Chat

| Press       | То                                                                                                    |
|-------------|----------------------------------------------------------------------------------------------------|
| keypad keys | enter your Chat Name                                                                                    |
| OK (⊙)      | save your Chat Name                                                                                     |
| keypad keys | enter your chat partner's phone number                                                                  |
| or          |                                                                                                    |
| BROWSE (⊙)  | select a number from the phonebook or recent call lists                                                 |
| OK (⊙)      | store the number                                                                                        |
| keypad keys | enter your first chat message                                                                           |
| or          |                                                                                                    |
| BROWSE (⊙)  | insert a quick note                                                                                     |
| OK (©)      | send the chat message                                                                                   |
|             | When your chat partner replies, the reply appears below your text.                                      |
| CHAT (□)    | enter a reply to your partner                                                                           |
| OK (⊙)      | send your reply                                                                                         |
|             | keypad keys  OK (□)  keypad keys  Or  BROWSE (□)  OK (□)  keypad keys  Or  BROWSE (□)  OK (□)  CHAT (□) |

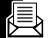

#### Notes:

You can start a chat session from a text message.
 Press and select Chat to start a new session with the sender's Reply To number in the To field.

 When your phone displays Memory is Full!, you must delete some existing messages from your inbox, outbox, or drafts folder to receive new chat messages.

### Using the Chat Log

The chat log displays the messages exchanged in a chat session.

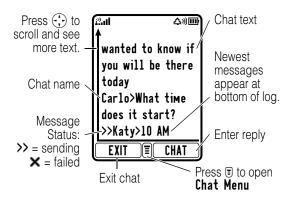

#### Using the Chat Menu

During a chat session, you can press 
to open the **Chat Menu** to perform procedures as described in the following list:

| Option       | Description                        |
|--------------|------------------------------------|
| New Chat     | Open a new chat session.           |
| Call Partner | Call your chat partner.            |
| Call Number  | Call the number listed in the chat |
|              | log.                               |

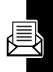

| Option       | Description                                                     |
|--------------|-----------------------------------------------------------------|
| Store Number | Create a phonebook entry for the number listed in the chat log. |
| End Chat     | End the chat session.                                           |
| Go to Top    | Go to the top of the chat log.                                  |
| Go to Bottom | Go to the bottom of the chat log.                               |
| Clear Log    | Clear all text from the chat log.                               |
| Re-send      | Resend your most recent chat message, if it failed.             |
| Send Message | Create a new chat message.                                      |

### Responding to Chat

When you receive a chat message, your phone displays **Chat from** chat name, and sounds an alert.

| Press      | То                      |
|------------|-------------------------|
| ACCEPT (⊙) | accept the chat session |
| IGNORE (□) | refuse the chat session |

If reminders are turned on, your phone sends a reminder at regular intervals until you respond to the chat notification or turn off your phone.

If you receive another chat request during a chat session, the new request appears as an incoming text message, with the requestor's *chat name* at the beginning of the message.

### Ending a Chat Session

|   | Press      | То                        |
|---|------------|---------------------------|
| 1 | 1          | open the Chat Menu        |
| 2 | •••        | scroll to <b>End Chat</b> |
| 3 | SELECT (⊙) | select <b>End Chat</b>    |
| 4 | YES (⊙)    | end the chat session      |

A chat session also ends when you turn off the phone, answer an incoming call, or start a new chat session.

Your chat partner is not notified when you end a chat session. If your partner sends more chat text, the phone treats it as an incoming text message, with your chat partner's *chat name* at the beginning of the message.

If you exit the chat log without selecting **End Chat**, and your chat partner sends another message, your phone notifies you and adds it to the chat log. You can re-enter the session by returning to the chat log.

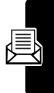

# Setting Up Your Phonebook

You can store a list of names and phone numbers or email addresses in your phone's electronic phonebook.

To see the names in your phonebook, press  $\blacksquare$  > More > Phonebook from the idle display. Scroll to a name and press VIEW  $(\boxdot)$  to view details of the phonebook entry as shown below.

## **Viewing Entry Details**

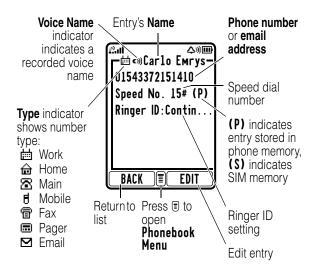

Note: Entries stored on the SIM card do not have Type, Voice Name, or Ringer ID information.

## Creating a Phonebook Entry

### **Entering Information**

To create or edit a phonebook entry:

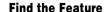

- 3 > More > Phonebook
- > New > Phone Number or Email Address

**Shortcut:** Enter a phone number in the idle display, then press **STORE**  $(\boxdot)$  to create a phonebook entry with the number in the **No**. field.

You can store an entry on your phone or on the SIM card. A phone number or email address is required for a phonebook entry. All other information is optional. You can enter the following information for a phonebook entry.

| Option       | Description                                                                                         |
|--------------|----------------------------------------------------------------------------------------------------|
| Nаме         | entry name                                                                                          |
|              | <b>Tip:</b> Press <b>1</b> to select a text entry mode. See page 37.                                |
| No. or Email | entry's phone number or email address (maximum 32 characters)                                       |
| Туре         | entry type                                                                                          |
|              | <b>Note:</b> This option is not available for email entries, or for entries stored on the SIM card. |

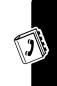

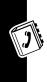

| Option     | Description                                                                                                    |
|------------|----------------------------------------------------------------------------------------------------|
| Store To   | entry's physical storage location (Phone or SIM)                                                                              |
| Voice Name | record a voice name for the entry                                                                                             |
|            | <b>Note:</b> This option is not available for entries stored on the SIM card.                                                 |
| Speed No.  | entry's default speed dial number (select to change)                                                                          |
| Ringer ID  | select to set a distinctive ringer alert for the phone number                                                                 |
|            | Your phone uses the alert to notify you when you receive a call from this phone number. To activate ringer IDs, see page 110. |
|            | <b>Note:</b> This option is not available for entries stored on the SIM card.                                                 |
| MORE       | create another entry under the same Name                                                                                      |
|            | You must use a different <b>Type</b> identifier for each number.                                                              |

## Completing the Phonebook Entry

When you are finished entering information for a phonebook entry:

| Press    | То              |
|----------|-----------------|
| DONE (0) | store the entry |

# Storing a PIN Code With a Phone Number

You can store a PIN code with the phone number for calls that require additional digits (for example, to make a calling card call, or to retrieve voicemail or answering machine messages). Insert one or more of the following characters in the dialing sequence to ensure that the number dials and connects properly:

| Press                   | То                                                                                                    |
|-------------------------|----------------------------------------------------------------------------------------------------|
| <b>■</b> > Insert Pause | insert a p (pause) character                                                                                                    |
|                         | Your phone dials the preceding digits, waits for the call to connect, then sends the remaining digit(s).                                                   |
| ■ > Insert Wait         | insert a w (wait) character                                                                                                    |
|                         | Your phone dials the preceding digits, waits for the call to connect, then prompts you for confirmation before it sends the remaining digit(s).            |
| = > Insert 'n'          | insert an <b>n</b> (number) character                                                                                                    |
|                         | Your phone prompts you for a number before dialing the call. The number you enter is inserted into the dialing sequence in place of the <b>n</b> character |

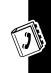

#### Notes:

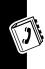

- You can store a maximum of 32 digits per number for a phonebook entry stored on the phone. The maximum number may vary for entries stored on the SIM card. Each character counts as 1 digit.
  - You cannot store a number that contains a w or n character on the SIM card.

# Recording a Voice Name For a Phonebook Entry

You can record a voice name for a new or existing phonebook entry. A voice name lets you call the phonebook entry using voice dial.

**Note:** You cannot record a voice name for an entry stored on the SIM card.

**Tip:** Make your recording in a quiet location. Hold the phone about 4 inches (10 centimeters) from your mouth, and speak directly into the phone in a normal tone of voice.

#### Find the Feature

|   | Action                                      |
|---|---------------------------------------------|
| 1 | Press 😯 to scroll to the entry              |
| 2 | Press <b>VIEW</b> (⋅) to view entry details |
| 3 | Press EDIT (⋅) to edit the entry            |
| 4 | Press 😯 to scroll to Voice Name             |
| 5 | Press RECORD (3) to begin recording         |

#### Action

- **6** Press and release the voice key and say the entry's name (in 2 seconds) to record the voice name
- 7 When prompted, press and release the voice key and repeat the name
  - 8 Press DONE (⋅) to store the voice name

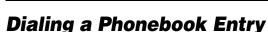

Use one of the following procedures to call a number (or send a text message to an email address) stored in your phonebook.

#### Phonebook List

**Find the Feature** 

 $\blacksquare$  > More > Phonebook

|   | Press             | То                                                     |
|---|-------------------|--------------------------------------------------------|
| 1 | keypad key letter | jump to entries that begin with that letter (optional) |
| 2 | •••               | scroll to the entry                                    |
| 3 | ٩                 | make the call                                          |

#### Voice Dial

Press and release the voice key and say the entry's voice name (in 2 seconds).

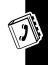

## **Storing Longer Numbers**

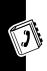

A phonebook number can contain a maximum of 32 digits and characters. You can create multiple phonebook entries to store a dialing sequence that exceeds the 32-character limit. Then you can send the entries in sequence to dial the number.

To store a dialing sequence longer than 32 characters:

#### **Action**

- 1 Create a phonebook entry to store the first part of the dialing sequence (for example, the number for your long-distance service provider).
- 2 Create a second phonebook entry to store the next part of the dialing sequence (for example, the country code and phone number for an international call).
- 3 Repeat step 2 as necessary to store the entire dialing sequence. (For example, create a third phonebook entry to store your calling card number and PIN number.)

To dial a dialing sequence stored as multiple phonebook entries:

#### Action

- Dial the first phonebook entry. Perform any pause or wait tasks, if necessary, to complete the dialing sequence. Your phone returns to the idle display.
- 2 Press **> More > Phonebook** to re-open the phonebook.
- 3 Highlight the second phonebook entry, then press \$\overline{\overline{\
- 4 Repeat steps 2 and 3 as necessary to send the entire dialing sequence.

## Editing a Phonebook Entry

Find the Feature

**3** > More > Phonebook

|   | Press    | То                  |
|---|----------|---------------------|
| 1 | •••      | scroll to the entry |
| 2 | VIEW (0) | view entry details  |
| 3 | EDIT (⊙) | edit the entry      |

Edit the entry information described on page 97.

**Tip:** Press **1** to open the **Phonebook Menu** to perform various operations on the selected entry.

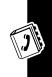

## **Deleting a Phonebook Entry**

Find the Feature

3 > More > Phonebook

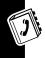

|   | Press      | То                             |
|---|------------|--------------------------------|
| 1 | •••        | scroll to the entry            |
| 2 | T.         | open the <b>Phonebook Menu</b> |
| 3 | $\odot$    | scroll to <b>Delete</b>        |
| 4 | SELECT (⊙) | select Delete                  |
| 5 | YES (⊙)    | confirm the deletion           |

## **Sorting the Phonebook List**

You can sort your phonebook list by name (the standard), speed dial number, voice name, or email address.

**Note:** The voice name sort is identical to the name sort, except that the entries with voice name tags appear first.

Find the Feature

|   | Press      | То                             |
|---|------------|--------------------------------|
| 1 | 1          | open the <b>Phonebook Menu</b> |
| 2 | •••        | scroll to <b>Setup</b>         |
| 3 | SELECT (⊙) | select <b>Setup</b>            |
| 4 | ·÷         | scroll to <b>Sort by</b>       |
| 5 | CHANGE (□) | select <b>Sort by</b>          |
| 6 | <b>÷</b>   | scroll to Name, Speed No.,     |
|   |            | Voice Name, or Email           |
| 7 | SELECT (⊙) | select the sort order          |
|   |            |                                |

If you select **Speed No.**, **Voice Name**, or **Email**, the procedure is complete.

If you select **Name**, you must specify whether you want to view all numbers or just the primary number for each name:

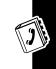

|    | Press      | То                                                       |
|----|------------|----------------------------------------------------------|
| 8  | CHANGE (∪) | change view preference                                   |
| 9  | •••        | scroll to <b>Primary Contacts</b> or <b>All Contacts</b> |
| 10 | SELECT (⊙) | select the view preference                               |
| 11 | DONE (0)   | set the view preference                                  |

To set an entry's primary phone number, see the following procedure.

**Tip:** When the phonebook list displays primary numbers only, you can scroll to a name and press  $\bigoplus$  left or right to view other numbers associated with the name.

# Setting the Primary Number for a Phonebook Entry

When you enter multiple phone numbers for the same name, you can set one as the primary number.

**Find the Feature** 

|   | Press | То                             |
|---|-------|--------------------------------|
| 1 | •••   | scroll to the entry            |
| 2 |       | open the <b>Phonebook Menu</b> |

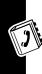

|   | Press           | То                            |
|---|-----------------|-------------------------------|
| 3 | •••             | scroll to Set Primary         |
| 4 | SELECT (⊙)      | select Set Primary            |
| 5 | <del>(,</del> ) | scroll to the number you want |
|   |                 | to set as the primary number  |
| 6 | SELECT (⊙)      | set the primary number        |

Depending on how the phonebook list is sorted, the primary number is listed first, or is the only number that appears for a phonebook entry.

# Copying Entries Between the Phone and SIM Card

Note: These procedures do not delete the original entries.

## Copying a Single Entry

| Find | the | <b>Feature</b> |
|------|-----|----------------|
|------|-----|----------------|

|   | Press       | То                                                       |
|---|-------------|----------------------------------------------------------|
| 1 | •••         | scroll to the entry                                      |
| 2 | <b>I</b>    | open the <b>Phonebook Menu</b>                           |
| 3 | $\odot$     | scroll to Copy Entry                                     |
| 4 | SELECT (⊙)  | select Copy Entry                                        |
|   |             | The phone displays the next available speed dial number. |
| 5 | keypad keys | edit the speed dial number                               |
| 6 | OK (⊙)      | copy the entry to the new                                |
|   |             | speed dial location                                      |

### Copying Multiple Entries

#### Find the Feature

 $\blacksquare > \mathsf{More} > \mathsf{Phonebook}$ 

|    | Press            | То                                                                               |
|----|------------------|----------------------------------------------------------------------------------|
| 1  |                  | open the <b>Phonebook Menu</b>                                                   |
| 2  | <del>(</del> ;-  | scroll to Copy Entries                                                           |
| 3  | SELECT (⊙)       | select Copy Entries                                                              |
| 4  | •••              | scroll to From (start)                                                           |
| 5  | CHANGE (□)       | select From (start)                                                              |
| 6  | keypad keys      | enter the low speed dial<br>number for the range of<br>entries you want to copy  |
| 7  | OK (⊙)           | store the number                                                                 |
| 8  | <del>(</del> ;-) | scroll to From (end)                                                             |
| 9  | CHANGE (□)       | select From (end)                                                                |
| 10 | keypad keys      | enter the high speed dial<br>number for the range of<br>entries you want to copy |
| 11 | OK (①)           | store the number                                                                 |
| 12 | <del>(,</del> )  | scroll to To (start)                                                             |
| 13 | CHANGE (⊙)       | select To (start)                                                                |
| 14 | keypad keys      | enter the low speed dial<br>number for the entries' new<br>location              |
| 15 | OK (⊙)           | store the number                                                                 |
| 16 | DONE (0)         | copy the entries                                                                 |

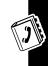

### **Checking Phonebook Capacity**

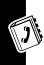

You can see how much memory space remains for storing phonebook and datebook entries on the phone, and how many more phonebook entries you can store on the SIM card.

#### Find the Feature

**■** > More > Phonebook

|   | Press      | То                                                                                                 |
|---|------------|----------------------------------------------------------------------------------------------------|
| 1 | 1          | open the <b>Phonebook Menu</b>                                                                     |
| 2 | •••        | scroll to Phone Capacity or SIM Capacity                                                           |
| 3 | SELECT (⊙) | select Phone Capacity or SIM Capacity                                                              |
|   |            | Your phone displays the phone memory meter, or the number of SIM card phonebook entries available. |

### **Setting 1-Touch Dial Preference**

You can set 1-touch dial to call the entries in your phone memory phonebook or the SIM card phonebook.

#### **Find the Feature**

**■** > Settings

> Initial Setup > 1-Touch Dial

|   | Press      | То                          |
|---|------------|-----------------------------|
| 1 | •••        | scroll to the list you want |
| 2 | SELECT (⊙) | select the list             |

# Synchronizing with TrueSync Software

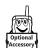

You can synchronize phonebook entries between your phone and computer or hand-held device with Starfish TrueSync® software, a Motorola accessory product. See the

TrueSync user guide for more information.

**Note:** TrueSync software is designed to synchronize with basic features of many popular Personal Information Management (PIM) software and hardware products.

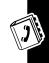

### Personalizing Your Phone

### Personalizing a Ring Style

You can change the alerts that notify you of the following events: incoming calls, text messages, voicemail messages, data calls, fax calls, alarms, and reminders.

Any changes you make are saved to the current ring style.

**Find the Feature** 

> More > Ring Styles
> Style Detail

Note: Style represents the current ring style.

|   | Press      | То                           |
|---|------------|------------------------------|
| 1 | •••        | scroll to the event          |
| 2 | CHANGE (□) | select the event             |
| 3 | $\odot$    | scroll to the alert you want |
| 4 | SELECT (⊙) | select the alert             |

### **Activating Ringer IDs**

When ringer IDs are turned on, your phone uses distinctive ring tones to notify you of incoming calls or messages from specific entries stored in your phonebook.

**Note:** To assign a ringer ID to a new or existing phonebook entry, see page 97.

Find the Feature

**■** > More > Ring Styles

> Style Detail > Ringer IDs

Note: Style represents the current ring style.

|   | Press      | То                                |
|---|------------|-----------------------------------|
| 1 | •••        | scroll to <b>On</b> or <b>Off</b> |
| 2 | SELECT (□) | select the option                 |

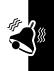

## Setting Ringer or Keypad Volume

Find the Feature

> More > Ring Styles
> Style Detail

Note: Style represents the current ring style.

|   | Press         | То                                                |
|---|---------------|---------------------------------------------------|
| 1 | ••••          | scroll to <b>Ring Volume</b> or <b>Key Volume</b> |
| 2 | left or right | scroll to the desired volume                      |

### **Setting Reminders**

A reminder is an alert that rings or vibrates at regular intervals to notify you about a voicemail, text, or chat message that you have received.

#### **Find the Feature**

- > More > Ring Styles
  - > Style Detail
  - > Reminders

Note: Style represents the current ring style.

|   | Press      | То                                                                                                    |
|---|------------|----------------------------------------------------------------------------------------------------|
| 1 | $\odot$    | scroll to <b>Beep</b> or <b>Vibrate</b> to set<br>the reminder alert type, or <b>Off</b><br>to turn off all reminders |
| 2 | SELECT (⊙) | select the reminder alert                                                                                             |
|   |            |                                                                                                    |

### Personalizing Display Text

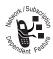

To change the greeting that appears when you turn on your phone:

- Settings
  - > Personalize
  - > Greeting

### **Setting the Menu View**

You can set your phone to display the main menu as graphic icons (the default setting) or as a text-based list.

#### **Find the Feature**

- > Settings
  > Personalize
  - > Main Menu > View

|   | Press      | То                                    |
|---|------------|---------------------------------------|
| 1 | •••        | scroll to <b>Icons</b> or <b>List</b> |
| 2 | SELECT (□) | select the menu view                  |

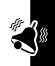

### Personalizing the Menu

You can reorder the items in your phone's main menu.

**Note:** You cannot alter the location of the **More** (♥) graphic icon. This icon remains in the introductory menu display to provide access to additional menu features.

- > Settings
  - > Personalize
  - > Main Menu > Reorder

|   | Press      | То                                          |
|---|------------|---------------------------------------------|
| 1 | •••        | scroll to a menu item                       |
| 2 | GRAB (⊙)   | grab the menu item                          |
| 3 | •••        | move the item to a new location in the menu |
| 4 | INSERT (⊙) | insert the menu item                        |

# Personalizing Soft Keys and Menu Icons

You can change the menu feature icons and soft key labels (left □ and right □) that appear in the idle display, to access different main menu items from the idle display.

#### **Find the Feature**

- Settings
  - > Personalize > Home Keys

|   | Press      | То                                                                                                    |
|---|------------|----------------------------------------------------------------------------------------------------|
| 1 | $\odot$    | scroll to Scroll Up,<br>Scroll Down, Scroll Left,<br>Scroll Right, Left Soft Key,<br>or Right Soft Key |
| 2 | CHANGE (⊙) | select the icon or soft key                                                                            |
| 3 | •••        | scroll to a menu feature                                                                               |
| 4 | SELECT (□) | confirm the menu feature                                                                               |

### **Setting the Menu Language**

Set the language in which menu features and options are displayed.

- > Settings> Initial Setup
  - > Language

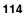

### **Setting Menu Scroll Behavior**

Set the highlight bar to stop or wrap around when you reach the top or bottom of a menu list.

**Find the Feature** 

SettingsInitial SetupScroll

### **Setting Menu Animation**

Menu animation provides smooth scrolling of the highlight bar and menu items as you scroll through a menu list.

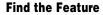

> Settings> Initial Setup> Animation

### Resetting All Options

Reset all options back to their original factory settings, **except** for the unlock code, security code, and lifetime timer.

**Find the Feature** 

> Settings > Initial Setup > Master Reset

### **Clearing All Stored Information**

Reset all options back to their original factory settings, **except** for the unlock code, security code, and lifetime timer, erase all downloaded pictures, animations, and

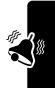

sound files, and clear all user settings and entries **except** for information stored on the SIM card.

Caution: Master clear erases all user-downloaded content and user-entered information stored in your phone's memory, including phonebook and datebook entries. Once you erase the information, it cannot be recovered. Master clear does **not** delete any information stored on the SIM card.

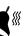

#### **Find the Feature**

- Settings
  - > Initial Setup
  - > Master Clear

### **Creating and Using Shortcuts**

Your phone includes several standard shortcuts. You can create additional custom shortcuts to frequently used menu items.

#### Standard Shortcuts

The following shortcuts are pre-programmed on your phone. You cannot edit or delete these shortcuts.

| Task                                      | Shortcut                                                                                                    |
|-------------------------------------------|----------------------------------------------------------------------------------------------------|
|                                           |                                                                                                    |
| Change your phone's ringer alert setting. | Open the flip, then press<br>the down volume key (at<br>lowest volume setting) to<br>switch to vibrate call<br>alert. Press again to<br>switch to silent call alert. |
|                                           | Press the up volume key to cycle back to vibrate alert, then ring alert.                                                                                             |
| Display your phone number.                | From the idle display, press (#).                                                                                                    |
| Go to the dialed calls list.              | From the idle display, press 2.                                                                                                    |
| Exit the menu system.                     | Press <sup>®</sup> .                                                                                                    |

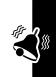

### Creating a Shortcut

You can create a keypad shortcut **plus** an optional voice shortcut to a menu item. A voice shortcut takes you directly to the menu item when you say the shortcut name.

**Tip:** Make your recording in a quiet location. Hold the phone about 4 inches (10 centimeters) from your mouth, and speak directly into the phone in a normal tone of voice.

#### **Action**

- 1 Press 1 to enter the menu sytem
- 2 Press ( to scroll to the menu item
- 3 Press and hold 1 to open the shortcut editor
- 4 Press YES (□) to view shortcut options
- 5 Press CHANGE (3) to change the keypad shortcut number

or

Press **DONE** (**□**) to select the default number

or

Press to scroll to **Voice** to assign a voice shortcut

- 6 Press RECORD (□) to begin recording
- 7 Press and release the voice key and say the shortcut's name (in 2 seconds) to record the shortcut name
- **8** When prompted, press and release the voice key and repeat the name
- 9 Press DONE (⋅) to store the shortcut name

### Using a Keypad Shortcut

|   | Press        | То                                            |
|---|--------------|-----------------------------------------------|
| 1 |              | open the main menu                            |
| 2 | a number key | go to the menu item with that shortcut number |

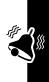

### Editing or Deleting a Shortcut

The shortcut list is sorted by key. If you change a shortcut's key, you change its place in the list.

Find the Feature

Shortcuts

|   | Press | То                                                                                           |
|---|-------|----------------------------------------------------------------------------------------------|
| 1 | •••   | scroll to the shortcut                                                                       |
| 2 | ■     | open the <b>Shortcut Menu</b> to<br>perform procedures as<br>described in the following list |

#### The Shortcut Menu can include the following options:

| Option       | Description                                                          |
|--------------|----------------------------------------------------------------------|
| Edit         | Edit the shortcut.                                                   |
|              | <b>Tip:</b> Use this option to delete the associated voice shortcut. |
| Reorder List | Change the shortcut list order.                                      |
| Delete       | Delete the shortcut.                                                 |
| Delete All   | Delete all shortcuts.                                                |

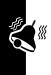

# Getting More Out Of Your Phone

### Making a Conference Call

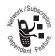

Link an active call and a call on hold together so that all parties can speak to each other.

|   | Press                              | То                            |
|---|------------------------------------|-------------------------------|
| 1 | keypad keys                        | dial the first party's number |
| 2 | ٩                                  | call the number               |
| 3 | HOLD (  if available) or  F > Hold | put the call on hold.         |
| 4 | keypad keys                        | dial the next party's number  |
| 5 | ٩                                  | call the number               |
| 6 | LINK (0)                           | connect the 2 calls           |
| 7 | (No                                | end the entire call           |

**Tip:** Repeat steps 3-6 to add additional parties to the conference call.

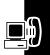

### **Forwarding Calls**

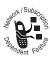

You can forward your phone's incoming voice, fax, and/or data calls directly to another phone number.

### Setting Up or Canceling Call Forwarding

The forwarding options for voice, fax, or data calls are:

**All Calls** forward all calls

If Unavailable forward calls if your phone is

unavailable

**Detailed** set different forwarding numbers if

you are out of range, unable to answer, or busy (voice calls only)

**Off** do not forward calls

**Find the Feature** 

■ > Settings > Call Divert

|   | Press      | То                                                  |
|---|------------|-----------------------------------------------------|
| 1 | $\odot$    | scroll to the type of calls you want to forward     |
|   |            | Scroll to Cancel All to cancel all call forwarding. |
| 2 | SELECT (□) | view call forwarding details                        |
| 3 | ( ) ·      | scroll to <b>Divert</b>                             |
| 4 | CHANGE (⊙) | select Divert                                       |
| 5 | ( ) ·      | scroll to a forwarding option                       |
| 6 | SELECT (□) | store the option                                    |
|   |            |                                                     |

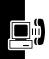

|    | Press       | То                                                                                                  |
|----|-------------|----------------------------------------------------------------------------------------------------|
| 7  | $\odot$     | scroll to To (for Detailed<br>forwarding, scroll to If Busy,<br>If No Answer, or<br>If Unreachable) |
| 8  | CHANGE (⊙)  | select To                                                                                           |
| 9  | keypad keys | enter the forwarding phone number                                                                   |
|    | or          |                                                                                                    |
|    | BROWSE (⊙)  | select a number from the phonebook or recent call lists                                             |
| 10 | OK (⊡)      | store the number                                                                                    |
| 11 | DONE (0)    | save call forwarding settings                                                                       |

**Note:** Repeat this procedure to enter forwarding information for other call types.

### Checking Call Forwarding Status

Your network may store call forwarding status for you. To confirm the network call forwarding settings:

#### **Find the Feature**

SettingsCall Divert

> Forward Status

|   | Press    | То                                                   |
|---|----------|------------------------------------------------------|
| 1 | •••      | scroll to <b>Voice</b> , <b>Fax</b> , or <b>Data</b> |
| 2 | View (⊡) | confirm the network setting                          |

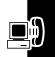

### **Barring Calls**

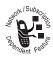

Call barring lets you restrict outgoing or incoming calls. You can restrict all calls, calls to international numbers, or calls while roaming.

#### **Find the Feature**

Settings > SecurityCall Barring

|   | Press       | То                                                 |
|---|-------------|----------------------------------------------------|
| 1 | <b>÷</b>    | scroll to <b>Outgoing</b> or <b>Incoming</b> calls |
| 2 | CHANGE (□)  | select the option                                  |
| 3 | •••         | scroll to a restriction setting                    |
| 4 | SELECT (□)  | select the restriction setting                     |
| 5 | keypad keys | enter your call barring                            |
|   |             | password                                           |
| 6 | OK (⊙)      | submit your password                               |

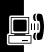

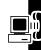

This Page is intended to be blank.

### **Using Fixed Dialing**

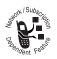

When you turn on fixed dialing, users can only call numbers stored in the fixed dial list. Use this feature to limit outgoing calls to a predefined list of numbers, country codes, area codes, or other prefixes.

### Turning Fixed Dialing On or Off

**Find the Feature** 

> Settings > Security
> Fixed Dial

|   | Press           | То                                |
|---|-----------------|-----------------------------------|
| 1 | keypad keys     | enter your SIM PIN2 code          |
| 2 | OK ( <b>□</b> ) | open the fixed dial menu          |
| 3 | •••             | scroll to <b>On</b> or <b>Off</b> |
| 4 | SELECT (⊙)      | select On or Off                  |

### Using the Fixed Dial List

You must turn on fixed dialing to open the fixed dial list (see above).

**Find the Feature** 

> More > Services
> Fixed Dial

You create and edit fixed dial entries just like phonebook entries. Fixed dial entries are stored on your SIM card, and do not have Type, Voice Name, or Ringer ID information.

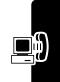

### **Using Quick Dialing**

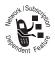

Dial pre-programmed numbers stored on your phone. Your service provider may program your phone with one or more quick dial numbers, such as the customer service number.

**Note:** Your service provider may use a different name for this feature.

To open and dial numbers on the quick dial list:

**Find the Feature** 

> More > Services> Quick Dial

To edit the quick dial list:

#### **Find the Feature**

SettingsPersonalizeOuick Dial

### **Using DTMF Tones**

You can send numbers to the network as *Dual Tone Multi-Frequency* (DTMF) tones during a call. Use DTMF tones to communicate with automated systems that require you to submit a PIN code or credit card number.

### **Activating DTMF Tones**

You can set DTMF tones to Long, Short, or Off:

**Find the Feature** 

> Settings
> Initial Setup > DTMF

**Short** sends a short fixed-duration tone for each keypress. **Long** sends each tone for as long as you depress the key. Short DTMF tones work with most automated systems. Some systems (such as home answering machines) may require long tones for proper activation.

### Sending DTMF Tones

#### Using the Keypad

Press the number keys to send the numbers as DTMF tones during a call.

To send numbers as long tones, make sure that DTMF is set to **Long**. During a call, enter any single short keypress

to put the phone in DTMF mode, then send the required numbers by pressing and holding each key in turn.

#### Sending Stored Numbers

During a call, highlight a number in the phonebook or recent call lists, then:

|   | Press      | То                        |
|---|------------|---------------------------|
| 1 |            | open the sub-menu         |
| 2 | •••        | scroll to Send Tones      |
| 3 | SELECT (⊙) | send number as DTMF tones |

### **Monitoring Phone Use**

#### View and Reset Call Timers

**Network connection time** is the elapsed time from the moment you connect to your service provider's network to the moment you end the call by pressing . This time includes busy signals and ringing.

The amount of network connection time you track on your resettable timer may not equal the amount of time for which you are billed by your service provider. For billing information, please contact your service provider directly.

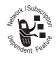

To view a call timer:

**Find the Feature** 

 > More > Recent Calls > Call Times

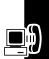

| Option         | Description                                                                                         |
|----------------|----------------------------------------------------------------------------------------------------|
| Last Call      | Approximate time spent on the last dialed or received call. You cannot reset this timer.            |
| Dialed Calls   | Approximate total time spent on dialed calls since the last time you reset this timer.              |
| Received Calls | Approximate total time spent on calls received since the last time you reset this timer.            |
| All Calls      | Approximate total time spent on dialed and received calls since the last time you reset this timer. |
| Lifetime       | Approximate total time spent on all calls on this phone. You cannot reset this timer.               |

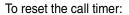

|   | Press     | То                            |
|---|-----------|-------------------------------|
| 1 | RESET (⊙) | reset the time (if available) |
| 2 | YES (⊙)   | confirm the reset             |

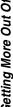

### Using a Timer During a Call

You can set a timer to beep at selected intervals during a call, and display different types of information during a call.

**Find the Feature** 

> Settings
> In-Call Setup
> In-Call Timer

Select one of the following Beep options:

**60 Seconds** Beep at 1-minute intervals

during a call.

**0ff** No in-call beep.

Select one of the following Display options:

Time Display the approximate

elapsed time for the current call.

Cost Display the cost of

the current call (if you subscribe to a call cost option or advice

cost obtion of

of charge).

Total Cost Display the cost of all

calls since the last time you reset the

timer (if you

subscribe to a call cost option or

advice of charge).

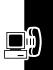

#### Credit Available

Display how much credit you have left (if you subscribe to a call cost option or advice of charge).

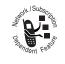

Off No in-call timer display.

### Viewing and Resetting Cost Trackers

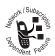

To view a cost tracker:

**Find the Feature** 

> More > Recent Calls > Call Cost

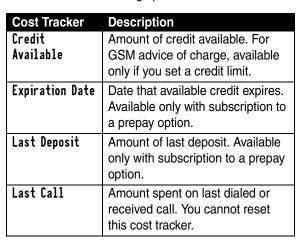

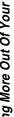

| Cost Tracker   | Description                                                                                                    |
|----------------|----------------------------------------------------------------------------------------------------|
| Dialed Calls   | Amount spent on dialed calls since the last time you reset this cost tracker.                                                        |
| Received Calls | Amount spent on received calls since the last time you reset this cost tracker.                                                      |
| All Calls      | Amount spent on dialed and received calls since the last time you reset this cost tracker.                                           |
|                | You can reset this value separate from Dialed Calls and Received Calls, so Dialed Calls plus Received Calls may not equal All Calls. |

To reset the cost tracker:

| Press                    | То                                        |
|--------------------------|-------------------------------------------|
| 1 RESET (⊙)              | reset the cost, if available              |
| <b>2</b> OK ( <b>□</b> ) | enter your PIN2 code to confirm the reset |

### Viewing Credit Information

#### Prepay Option

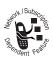

If you subscribe to a prepay option, you can view the amount of credit available, its expiration date, and the date of your last deposit.

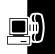

#### **Find the Feature**

- **■** > Settings
  - > Phone Status
  - > Credit Info

#### Advice of Charge Option

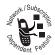

If you subscribe to an advice of charge option, you can view the amount of credit available.

#### **Find the Feature**

- **■** > Settings
  - > Phone Status
  - > Credit Available

### Adjusting Call Cost Settings

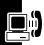

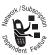

You can set a credit limit so that the phone displays your remaining credit during calls. The phone notifies you when you near your limit, and ends the call when you reach it.

#### **Find the Feature**

- Settings
  - > In-Call Setup
  - > Call Cost Setup

### Viewing and Resetting GPRS Packet Data Timers and Data Volume Meters

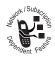

Your phone may use a high-speed *General Packet Radio Service* (GPRS) network connection to transfer data during a data or fax call. This type of procedure, where an external

device uses your phone to upload or download data, is referred to as an *external data session*.

Your phone's micro-browser also may use a GPRS connection to upload and download data from the Internet. This is an example of an *internal data session*.

Your phone tracks, in 1-minute increments, the approximate time spent and approximate volume of data transferred during these data sessions.

The amount of data session time and data transfer volume you track on your resettable data timers and data volume meters may not equal the amount of data session time or data transfer volume for which you are billed by your service provider. For billing information, please contact your service provider directly.

#### Data Timers

You can view the approximate time spent on the last data session, view the approximate total time spent on all data sessions, and reset the All Data Sessions timers.

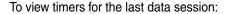

- > More > Recent Calls
  - > Data Times
  - > Recent Data Session

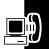

#### Select one of the following options:

| Option                   | Description                                                                                                |
|--------------------------|----------------------------------------------------------------------------------------------------|
| External Data<br>Session | Approximate time spent on the last external data session. You cannot reset this timer.                     |
| Internal Data<br>Session | Approximate time spent on the last internal data session. You cannot reset this timer.                     |
| Total Time               | Approximate total time spent on the last external and internal data sessions. You cannot reset this timer. |

To view or reset cumulative timers for all data sessions:

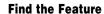

- > More > Recent Calls
  - > Data Times
  - > All Data Sessions

| Option                    | Description                                                                                          |
|---------------------------|----------------------------------------------------------------------------------------------------|
| External Data<br>Sessions | Approximate total time spent on all external data sessions since the last time you reset this timer. |
| Internal Data<br>Sessions | Approximate total time spent on all internal data sessions since the last time you reset this timer. |

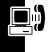

| Option     | Description                                                                                                    |
|------------|----------------------------------------------------------------------------------------------------|
| Total Time | Approximate total time spent on all external and internal data sessions since the last time you reset this timer. |
| Reset All  | Reset all data sessions timers.                                                                                   |

#### Data Volume Meters

You can view the volume of data transferred during the most recent data session, view the total amount of data transferred for all data sessions, and reset the **All Data Sessions** volume meters.

To view volume meters for the last data session:

#### **Find the Feature**

■ > More > Recent Calls > Data Volumes

> Nata volumes > Recent Data Session

| Option        | Description                       |
|---------------|-----------------------------------|
| External Data | View data sent, data received,    |
| Session       | and total volume of data sent and |
|               | received during the last external |
|               | data session. You cannot reset    |
|               | this volume meter.                |

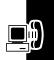

| Option                    | Description                                                                                                    |
|---------------------------|----------------------------------------------------------------------------------------------------|
| Internal Data<br>Session  | View data sent, data received,<br>and total volume of data sent and<br>received during the last internal<br>data session. You cannot reset<br>this volume meter.               |
| Total Data<br>Transferred | View data sent, data received,<br>and total volume of data sent and<br>received during the last external<br>and internal data sessions. You<br>cannot reset this volume meter. |

To view or reset cumulative volume meters for all data sessions:

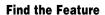

- > More > Recent Calls
  - > Data Volumes
  - > All Data Sessions

| Option                    | Description                                                                                                    |
|---------------------------|----------------------------------------------------------------------------------------------------|
| External Data<br>Sessions | View data sent, data received,<br>and total volume of data sent and<br>received for all external data<br>sessions since the last time you<br>reset this volume meter. |
| Internal Data<br>Sessions | View data sent, data received, and total volume of data sent and received for all internal data sessions since the last time you reset this volume meter.             |

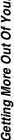

| Option                    | Description                                                                                                    |
|---------------------------|----------------------------------------------------------------------------------------------------|
| Total Data<br>Transferred | View data sent, data received, and total volume of data sent and received for all external and internal data sessions since the last time you reset this volume meter. |
| Reset All                 | Reset all data sessions volume meters.                                                                                                    |

### **Using Hands-Free Features**

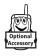

You can purchase an optional Motorola Original™ hands-free car kit, speakerphone, or headset for your phone. These accessories provide alternative ways for you to use your phone

without using your hands.

Note: The use of wireless devices and their accessories may be prohibited or restricted in certain areas. Always obey the laws and regulations on the use of these products.

### Activating a Connected Speakerphone

To use an external speakerphone with your phone, connect the speakerphone and, during an active call:

| Press                      | То                     |
|----------------------------|------------------------|
| SPEAKER (□) (if available) | activate the connected |
| or 🗉 > Spkrphone On        | speakerphone           |

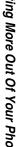

#### Automatic Answer

You can set your phone to automatically answer calls after 2 rings (4 seconds) when connected to a car kit, speakerphone, or headset.

#### **Find the Feature**

SettingsCar Settingsor Headset

|   | Press      | То                                |
|---|------------|-----------------------------------|
| 1 | •••        | scroll to Auto Answer             |
| 2 | SELECT (⊙) | select Auto Answer                |
| 3 | •••        | scroll to <b>On</b> or <b>Off</b> |
| 4 | SELECT (⊙) | confirm the setting               |

#### Automatic Hands-Free

You can set your phone to automatically route calls to a car kit when it detects a connection.

#### **Find the Feature**

- > Settings> Car Settings
  - > Auto Handsfree

|   | Press      | То                                |
|---|------------|-----------------------------------|
| 1 | •••        | scroll to <b>On</b> or <b>Off</b> |
| 2 | SELECT (□) | confirm the setting               |

### Power-Off Delay

When your phone is connected to a car kit, you can set it to stay on for a period of time after you switch off the

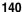

ignition. This prevents the phone from draining your vehicle battery, but leaves the phone on long enough that you do not have to re-enter your unlock code when making short stops.

#### **Find the Feature**

| ᠍ > | Settings       |
|-----|----------------|
| >   | Car Settings   |
| >   | Power-Off Dela |

|   | Press      | То                       |
|---|------------|--------------------------|
| 1 | •••        | scroll to the time delay |
| 2 | SELECT (□) | confirm your selection   |

**Note:** This feature may not work with all car ignition switches.

**Caution:** If you select **Continuous**, the phone does not power off when you turn off the ignition. Be careful not to drain your vehicle battery if you select this option.

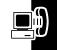

### Charger Time

When your phone is connected to a car kit, you can set it to charge itself for a specified time period after you switch off the ignition. This helps ensure that the phone battery gets fully charged while the vehicle is parked.

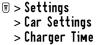

|   | Press      | То                        |
|---|------------|---------------------------|
| 1 | •••        | scroll to the charge time |
| 2 | SELECT (⊙) | confirm your selection    |

**Note:** This feature may not work with all car ignition switches.

### **Making Data and Fax Calls**

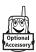

An optional Motorola Original<sup>™</sup> data kit (which includes a cable connector) lets you transfer data between your phone and a computer, Palm OS<sup>®</sup> compatible device, or Microsoft Windows CE,

Pocket PC, or Handheld PC device. You can:

- Synchronize phonebook and datebook information between your phone and a computer or PDA.
- Use your phone as a modem to connect to the Internet.
  - Use your phone to send and receive data and fax calls from your computer or handheld device.

### Making a Cable Connection

#### Installing the Software

To transfer data between your phone and computer, you must install the software included with the Motorola Original data kit. See the data kit user's guide for more information.

#### Attaching the Cable

Use a Motorola Original serial cable or Motorola Original USB cable to connect your phone to the external device.

**Note:** Not all devices are compatible with a cable connection. Check your computer or hand-held device to determine the type of cable you need.

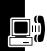

#### **Serial Cable**

#### **Action**

- 1 Plug the serial cable into the detachable head.

  Make sure that the Motorola logo on the detachable head and the metal shielding on the serial cable plug are both facing you.
- 2 With the Motorola logo and the phone both facing you, plug the detachable head into the phone's accessory connector port.
- connector port.
  Plug the other end of the cable into the serial interface connection on the device and tighten the screws, if present.

'@

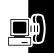

#### **Action**

 Plug the end of the cable with the Motorola logo into the phone's accessory connector port. Make sure that the logo and the phone are both facing you.

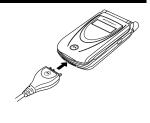

2 Plug the other end—the USB connection—into the USB port on the device.

## Synchronizing Data

You can synchronize phonebook and datebook information between your phone, computer, and PDA with Starfish TrueSync<sup>®</sup> software, a Motorola accessory product. See the TrueSync user guide for more information.

**Note:** TrueSync software is designed to synchronize with basic features of many popular Personal Information Management (PIM) software and hardware products.

## Sending a Data or Fax Call

Use this procedure to send data or a fax from a connected computer or hand-held device using a CSD or GPRS network connection.

#### Action

- 1 Make sure that the phone is connected and powered on
- Open the application (such as dial-up-networking or fax) on your computer, and place the call through the application

**Note:** You cannot dial data or fax numbers through your phone's keypad. You must dial them through your computer, unless you are making a talk then fax call (see following section).

3 When the transfer is complete, end the call from the connected device to close the connection

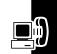

## Receiving a Data or Fax Call

Use this procedure to transfer data or a fax to a connected computer or hand-held device.

#### Transferring the Data or Fax

Your phone notifies you when the data or fax call arrives, and transfers the call to the connected device. Use the application running on the device to answer the call.

#### Ending the Data/Fax Connection

When the data or fax transfer is complete, end the call from the connected device to close the connection.

### Making a Talk Then Fax Call

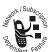

You can place a call where you talk and then send a fax to the same phone number within the same call.

Connect to the device that will send the fax, and do the following:

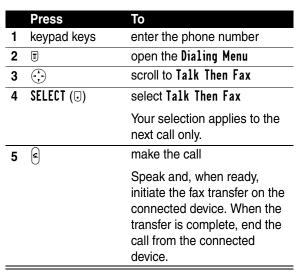

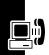

# **Adjusting Network Settings**

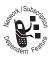

Your service provider registers your phone to its network. In some situations, such as using the phone as a modem or connecting it to a TTY device, you may need to change the network

registration.

**Note:** Some settings and/or options described in this section may not be available for all phone models.

## Viewing the Current Registered Network

**Find the Feature** 

Settings > Network > Current Network

Your phone displays the network ID.

## Finding a New Network

You may decide to switch to another network to improve the calling conditions, because of network coverage or roaming conditions. To select a new network:

**Find the Feature** 

Settings > Network > New Network

Your phone locates and registers on the strongest network apart from the current one.

## Listing All Networks

View a list of available networks, and register your phone with a network.

**Find the Feature** 

Settings > Network > Avail. Networks

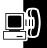

Your phone displays a list of available networks.

|   | Press        | То                             |
|---|--------------|--------------------------------|
| 1 | •••          | scroll to the network you want |
| 2 | VIEW (0)     | view network details           |
| 3 | REGISTER (⊙) | register with the network      |

## Changing Network Setup Values

Set how your phone searches for a network connection.

**Note:** Actual field names and values may vary depending on the technologies available to your service provider.

#### Find the Feature

> Settings > Network > Network Setup

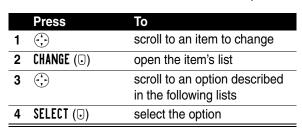

Network search Type options:

| Option    | Description                                           |
|-----------|-------------------------------------------------------|
| Automatic | scan for networks automatically based on priority     |
| Manual    | view a list of all networks from which you can choose |

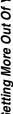

Network search Speed options:

| Option     | Description                                |
|------------|--------------------------------------------|
| Slow       | slowest network search and repeat rate     |
| Medium     | medium search/repeat                       |
| Fast       | fast search/repeat                         |
| Continuous | continuous search until a network is found |

## Setting Preferred Networks

You can create a preferred networks list, so that the phone searches for networks by your preference. The preferred list normally is stored on your SIM card. Some service providers may store network preferences on the phone.

#### Accessing the Preferred Network List

**Find the Feature** 

Settings > Network > My Network List

|   | Press      | То                             |
|---|------------|--------------------------------|
| 1 | •••        | scroll to the network you want |
| 2 | SELECT (□) | view network details           |

Your home network is always the first entry in the list, and is identified by the  $\spadesuit$  (home) icon. Other network entries are sorted by preference.

#### Adding an Entry to the Preferred Network List

#### **Find the Feature**

Settings > Network

> My Network List

3 > Insert

|   | Press           | То                          |
|---|-----------------|-----------------------------|
| 1 | BROWSE (⊙)      | browse available networks   |
|   | or              |                             |
|   | OK (⊙)          | enter the network ID number |
| 2 | OK ( <b>□</b> ) | confirm the new entry       |

#### Editing a Preferred Network List Entry

#### **Find the Feature**

Settings > NetworkMy Network List

|   | Press       | То                        |
|---|-------------|---------------------------|
| 1 | •••         | scroll to the entry       |
| 2 |             | open the network menu     |
| 3 | •••         | scroll to <b>Edit</b>     |
| 4 | SELECT (⊙)  | select <b>Edit</b>        |
| 5 | DELETE (⊙)  | delete information        |
|   | or          |                           |
|   | keypad keys | enter information         |
| 6 | OK (⊙)      | store the new information |

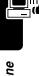

#### Deleting a Preferred Network List Entry

#### **Find the Feature**

Settings > Network > My Network List

|   | Press      | То                      |
|---|------------|-------------------------|
| 1 | •••        | scroll to the entry     |
| 2 | 1          | open the network menu   |
| 3 | •••        | scroll to <b>Delete</b> |
| 4 | SELECT (⊙) | select Delete           |
| 5 | YES (⊙)    | confirm the deletion    |

## Adjusting Service Tones

You can set your phone to beep each time the network registration status changes

#### **Find the Feature**

Settings > Network > Service Tone

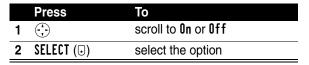

## Setting the Call Drop Alert

You can set your phone to emit an alert tone whenever the network drops a call. Because digital networks are so

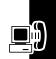

quiet, the call drop alert may be your only indication that a call has been dropped.

|   | Press      | То                                |
|---|------------|-----------------------------------|
| 1 | •••        | scroll to <b>On</b> or <b>Off</b> |
| 2 | SELECT (⊙) | select the option                 |

# **Monitoring Battery Charge**

To view a detailed battery charge meter:

**Find the Feature** 

Settings

> Phone Status

> Battery Meter

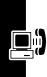

# Personal Organizer

#### Datebook

The datebook is a calendar that you can use to schedule and organize events such as appointments and meetings.

**Note:** You must set the correct time and date to use the datebook.

To schedule or review datebook events:

**Find the Feature** 

■ > More > Datebook

#### Week View

The datebook initially displays a calendar for the week. Lines or filled boxes indicate scheduled events.

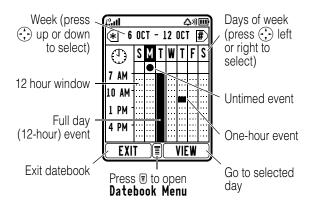

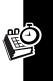

## Day View

Select a day and press **VIEW** (**□**) to see the day's events.

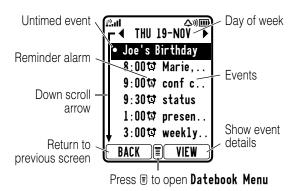

### Event View

Select an event and press VIEW (⊙) to see event details.

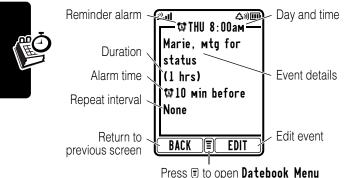

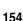

### Adding a Datebook Event

A title is required for a datebook event. All other information is optional.

#### Notes:

- · You must create an event to use the reminder alarm.
- Your phone must be turned on for the reminder alarm to sound.

| Find the Feature | ■ > More > Datebook |
|------------------|---------------------|
|                  | > day               |
|                  | ■ > New             |

|   | Press       | То                                                                                 |
|---|-------------|------------------------------------------------------------------------------------|
| 1 | CHANGE (∪)  | select Title                                                                       |
| 2 | keypad keys | enter a title for the event                                                        |
|   |             | <b>Tip:</b> Press <b>1</b> to select a text entry mode. See page 37.               |
| 3 | OK (⊙)      | store the event title                                                              |
| 4 | $\bigcirc$  | scroll to other fields and enter information as necessary                          |
|   |             | You can set start time,<br>duration, date, repeat<br>interval, and reminder alarm. |
| 5 | DONE (0)    | store the event                                                                    |

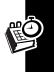

## **Changing Event Information**

#### **Find the Feature**

| <b>■</b> > More > | Date | bool |
|-------------------|------|------|
|-------------------|------|------|

|   | Press         | То                            |
|---|---------------|-------------------------------|
| 1 | left or right | scroll to the day             |
| 2 | VIEW (0)      | display the day view          |
| 3 | •••           | scroll to the event           |
| 4 | VIEW (⊙)      | display the event view        |
| 5 | EDIT (⊙)      | edit the event                |
| 6 | <b>÷</b>      | scroll to the information you |
|   |               | want to change                |
| 7 | CHANGE (□)    | edit the information          |
| 8 | keypad keys   | enter new information         |
| 9 | DONE (⊙)      | store the information         |

## Copying an Event

#### **Find the Feature**

**■** > More > Datebook

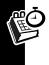

|   | Press         | То                     |
|---|---------------|------------------------|
| 1 | left or right | scroll to the day      |
| 2 | VIEW (⊙)      | display the day view   |
| 3 | (*)           | scroll to the event    |
| 4 | <b>=</b>      | open the Datebook Menu |
| 5 | (*)           | scroll to Copy         |
| 6 | SELECT (□)    | copy the event         |

| 7  | Press<br>YES (0)        | To confirm the copy                                                                      |
|----|-------------------------|------------------------------------------------------------------------------------------|
|    |                         | Your phone assumes that you want to change the date, and displays the <b>Date</b> field. |
| 8  | keypad keys             | enter the date information                                                               |
| 9  | ▶ (□) or ⊕ to the right | move to month, day, and year                                                             |
| 10 | DONE (0)                | save the copy of the event                                                               |
| 11 | ÷                       | scroll to and edit event information, if necessary                                       |
| 12 | DONE (0)                | store the information                                                                    |

# Deleting an Event

#### Find the Feature

■ > More > Datebook

|   | Press          | То                      |
|---|----------------|-------------------------|
| 1 | left or right  | scroll to the day       |
| 2 | VIEW (0)       | display the day view    |
| 3 | ( <del>`</del> | scroll to the event     |
| 4 | <b>I</b>       | open the Datebook Menu  |
| 5 | ( <del>`</del> | scroll to <b>Delete</b> |
| 6 | SELECT (⊙)     | select <b>Delete</b>    |
| 7 | YES (⊙)        | confirm the deletion    |
| _ |                | ·                       |

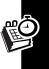

## Viewing and Dismissing an Event Reminder

When you set a reminder alarm for an event, the phone displays an event reminder and sounds a reminder alarm. To view or dismiss an event reminder:

| Press    | То                                           |  |
|----------|----------------------------------------------|--|
| VIEW (0) | view the event                               |  |
|          | Press 😯 to scroll through the event details. |  |
| or       |                                              |  |
| EXIT (⊙) | dismiss the reminder                         |  |

If you have more than one event set up for the same time, the phone displays each event in sequence. As you view and dismiss each event reminder, the next one is displayed.

## Changing the Datebook Setup

You can change the datebook's daily start time, and set the length of time that events are stored.

**Find the Feature** 

- > More > Datebook
- > Setup

## Synchronizing with TrueSync Software

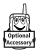

You can synchronize datebook entries between your phone and computer or hand-held device with Starfish TrueSync® software, a Motorola accessory product. See the TrueSync user guide

for more information.

**Note:** TrueSync software is designed to synchronize with basic features of many popular Personal Information Management (PIM) software and hardware products.

### **Alarm Clock**

Your phone includes an alarm clock that you set and activate from the datebook week view or day view.

### Setting the Alarm

#### **Find the Feature**

- **■** > More > Datebook
- **■** > Alarm Clock

| Press |                       | То                                                                            |
|-------|-----------------------|-------------------------------------------------------------------------------|
| 1     | CHANGE (□)            | select <b>Start</b>                                                           |
| 2     | ••• or keypad<br>keys | enter the alarm activation time                                               |
| 3     | DONE (⊙)              | store the time                                                                |
| 4     | •••                   | scroll to other fields and enter information as necessary                     |
|       |                       | You can set date, title, and repeat interval.                                 |
| 5     | $\bigcirc$            | scroll to the 🤨 (alarm) indicator                                             |
| 6     | CHANGE (□)            | select 👿                                                                      |
| 7     | $\odot$               | scroll to <b>0n</b> to activate the alarm or <b>0ff</b> to turn off the alarm |
| 8     | SELECT (□)            | select the alarm on/off setting                                               |
| 9     | DONE (0)              | store the alarm setting                                                       |

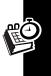

#### Notes:

- The alarm clock setting does not appear in the datebook day view, and is not synchronized with datebook settings.
- Your phone must be turned on to use the alarm.

**Tip:** To personalize the alarm's ring alert, see page 110.

### Turning Off the Alarm

When the alarm is activated, your phone rings or vibrates (depending on the alarm ring alert setting for the current ring style), and displays the time and alarm title.

The alarm is programmed to ring for 30 minutes, or until you perform one of the following operations.

| Press         | То                                                 |
|---------------|----------------------------------------------------|
| EXIT (⊙) or 🛢 | turn off the alarm                                 |
| SNOOZE (□)    | turn off the alarm for 10 minutes                  |
|               | The alarm is reactivated at the end of 10 minutes. |

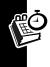

#### **Calculator**

You can use your phone as a calculator and currency converter.

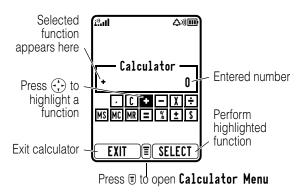

#### Calculating Numbers

| Find | the | <b>Feature</b> |
|------|-----|----------------|
|------|-----|----------------|

| > Calculat∈ | or |
|-------------|----|
|-------------|----|

|   | Press       | То                              |
|---|-------------|---------------------------------|
| 1 | number keys | enter a number                  |
| 2 | •••         | highlight a calculator function |
| 3 | SELECT (□)  | perform the function            |

The calculator can perform the following functions:

| Function              | Description            |  |
|-----------------------|------------------------|--|
| •                     | Insert a decimal point |  |
| Clear the calculation |                        |  |

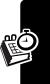

| <b>Function</b>                | Description                                                                |
|--------------------------------|----------------------------------------------------------------------------|
| CE                             | Clear entry (replaces C when you enter subsequent values in a calculation) |
| +                              | Add                                                                        |
| -                              | Subtract                                                                   |
| X                              | Multiply                                                                   |
| ÷                              | Divide                                                                     |
| MS                             | Store the value in memory (overwrites values already stored)               |
| MC                             | Clear the value stored in memory                                           |
| MR                             | Replace the displayed value with the value stored in memory                |
| =                              | Calculate the result                                                       |
| %                              | Divide the displayed value by 100                                          |
| \$ Calculate the exchange rate |                                                                            |
| ±                              | Change the entry's sign (positive/negative)                                |

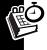

## **Converting Currency**

The currency converter works just like the calculator, but uses the \$ (currency) function:

#### **Find the Feature**

- **■** > Calculator
- **=** > Exchange Rate

|   | Press       | То                      |
|---|-------------|-------------------------|
| 1 | number keys | enter the exchange rate |
| 2 | OK (⊙)      | store the exchange rate |

|   | Press       | То                                                                          |
|---|-------------|-----------------------------------------------------------------------------|
| 3 | number keys | enter the amount to convert<br>(amount to multiply by the<br>exchange rate) |
| 4 | •••         | highlight the \$ function                                                   |
| 5 | SELECT (⊙)  | perform the conversion                                                      |

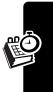

# Security

# **Locking the SIM Card**

Your Personal Identification Number (PIN) code protects the information stored on your SIM card. When the SIM card is locked, you must enter your SIM card PIN code to unlock the SIM card each time you turn on the phone or insert the SIM card in the phone. Your SIM card PIN code is given to you by your service provider.

**Find the Feature** 

Settings > Security > SIM PIN

|   | Press       | То                                |
|---|-------------|-----------------------------------|
| 1 | •••         | scroll to <b>On</b> or <b>Off</b> |
| 2 | SELECT (⊙)  | switch SIM PIN lock on or off     |
| 3 | keypad keys | enter your SIM card PIN code      |
| 4 | OK (⊙)      | submit your code                  |

#### Unblock the SIM Card PIN Code

If you enter an incorrect SIM card PIN code 3 times in a row, your SIM card is disabled and your phone displays SIM Blocked. You must enter a PIN unblocking key (PUK) code, which you can obtain from your service provider.

Security

**Caution:** If the unblocking attempt is tried unsuccessfully 10 times, the SIM card is permanently disabled and your phone displays **SIM Disabled**.

|   | Press                | То                                                               |
|---|----------------------|------------------------------------------------------------------|
| 1 | * * (0+) (5 pr.) (*) | open the PIN                                                     |
|   |                      | unblocking editor                                                |
| 2 | keypad keys          | enter the PUK code                                               |
| 3 | OK (⊙)               | submit the PUK code                                              |
| 4 | keypad keys          | enter a new SIM card<br>PIN code                                 |
|   |                      | Note: The SIM PIN code must be between 4 and 8 digits in length. |
| 5 | <b>OK</b> (⊙)        | assign the new SIM PIN code                                      |
| 6 | keypad keys          | re-enter the new SIM<br>PIN code                                 |
| 7 | OK (⊡)               | confirm the new SIM<br>PIN code and unblock<br>the SIM card      |

#### Unblock the SIM Card PIN2 Code

If you enter an incorrect SIM card PIN2 code 3 times in a row, your phone's SIM PIN2 protected features are disabled and your phone displays SIM Blocked when you try to use a PIN2 feature. You must enter a PIN2

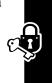

|   | Press                 | То                                                                |
|---|-----------------------|-------------------------------------------------------------------|
| 1 | * (*) (5 jkl) (2 abc) | open the PIN2                                                     |
|   | *                     | unblocking editor                                                 |
| 2 | keypad keys           | enter the PUK2 code                                               |
| 3 | OK ( <b>□</b> )       | submit the PUK2 code                                              |
| 4 | keypad keys           | enter a new SIM card<br>PIN2 code                                 |
|   |                       | Note: The SIM PIN2 code must be between 4 and 8 digits in length. |
| 5 | <b>OK</b> (⊙)         | assign the new SIM<br>PIN2 code                                   |
| 6 | keypad keys           | re-enter the new SIM<br>PIN2 code                                 |
| 7 | OK (⊙)                | confirm the new SIM<br>PIN2 code and unblock<br>PIN2 features     |

# Locking and Unlocking Applications

You can lock specific phone applications (such as the phonebook) so that users must enter the unlock code to use them.

**Find the Feature** 

Settings > SecurityLock Application

|   | Press       | То                           |
|---|-------------|------------------------------|
| 1 | keypad keys | enter your unlock code       |
| 2 | OK (⊙)      | open the lock application    |
|   |             | menu                         |
| 3 | •••         | scroll to the application    |
| 4 | CHANGE (□)  | select the application       |
| 5 | •••         | scroll to Locked or Unlocked |
| 6 | SELECT (⊙)  | select Locked or Unlocked    |

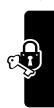

# News and Entertainment

#### Micro-Browser

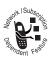

The micro-browser lets you access Web pages and Web-based applications on your phone. Contact your service provider to set up access, if necessary.

Note: Your phone may use a high-speed *General Packet Radio Service* (GPRS) network connection. This type of connection is identified by a & (GPRS) indicator in the idle display that disappears when you start a micro-browser session. If you see a (connected call) indicator during a micro-browser session, your phone is using a standard voice channel connection. The type of network connection your phone uses depends on your service provider's network. Your network connection charges may vary depending on the type of connection used.

### Starting a Micro-Browser Session

**Find the Feature** 

> Web Access
> Browser

|   | Press      | То                             |
|---|------------|--------------------------------|
| 1 | •••        | scroll to a bookmark, service, |
|   |            | or application                 |
| 2 | SELECT (⊙) | select the item                |

**Shortcut:** If you open a text message with a Web address (URL) embedded in it, you can press  $\exists > Go \ To$  to launch the micro-browser and go directly to the URL.

If you are unable to establish a network connection with the micro-browser, contact your service provider.

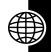

## Interacting With Web Pages

| Press                     | То                                                                                        |
|---------------------------|-------------------------------------------------------------------------------------------|
| <b>(</b>                  | scroll through text, or                                                                   |
|                           | highlight a selectable item                                                               |
| SELECT (⊙)                | select the highlighted item                                                               |
| keypad keys,              | enter information                                                                         |
| followed by <b>0K</b> (⊙) | <b>Tip:</b> Press <b>DELETE</b> (□) to delete one letter at a time if you make a mistake. |
| BACK (⊙)                  | go back to the previous page                                                              |
|                           | open the Browser Menu                                                                     |

## **Downloading Pictures and Ring Tones**

You can download a picture, animation, or ring tone from a Web page be selecting its link. A picture or animation is displayed when downloading is complete. A ring tone begins to play when downloading is complete.

You can store these object files on your phone, and use them as wallpaper images, screen saver images, and event alerts.

### Storing a Picture or Animation File

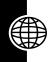

|   | Press      | То                                                                                   |
|---|------------|--------------------------------------------------------------------------------------|
| 1 | STORE (⊙)  | view storage options                                                                 |
| 2 | ••••       | scroll to <b>Set as Wallpaper</b> or <b>Set as Screen Saver</b>                      |
| 3 | SELECT (3) | store the file and, optionally,<br>set it as your wallpaper or<br>screen saver image |

For more information about using pictures and animations, see pages 76 and 179.

#### Storing a Ring Tone

You can store a ring tone on your phone, and set it as an event alert.

|   | Press      | То                                                                                                    |
|---|------------|----------------------------------------------------------------------------------------------------|
| 1 | STORE (⊙)  | view storage options                                                                                                    |
| 2 | •••        | scroll to Store Only or<br>Set As Ring Tone                                                                             |
| 3 | SELECT (⊙) | select the option                                                                                                    |
|   |            | If you select <b>Store Only</b> , the procedure is complete.                                                            |
|   |            | If you select Set As Ring Tone, your phone displays Set As Which?, and lists the events for which you can set an alert. |

|   | Press      | То                                            |
|---|------------|-----------------------------------------------|
| 4 | •••        | scroll to the event                           |
| 5 | SELECT (⊙) | store the sound and set it as the event alert |

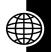

For more information about using sound files, see pages 76 and 110.

### Selecting or Creating a Web Session

Use this feature to select or create a *Web session*, or network connection profile. You can use different Web sessions to connect to the Internet in different ways.

#### Find the Feature

> Web Sessions

To create a Web session, You must configure the following settings. Contact your service provider to obtain the following information, if necessary. Actual field names and values may vary depending on the technologies available to your service provider. Some settings may not be available for all phone models.

| Setting    | Description                      |
|------------|----------------------------------|
| Nаме       | Web session name                 |
| Номераде   | default home page                |
| WAP IP 1   | primary WAP gateway IP address   |
| WAP Port 1 | primary WAP port number          |
| WAP IP 2   | secondary WAP gateway IP address |
| WAP Port 2 | secondary WAP port number        |

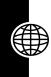

| Setting       | Description                                                                                       |
|---------------|---------------------------------------------------------------------------------------------------|
| Timeout       | time at which the phone exits the micro-browser application when no keypress activity is detected |
| CSD No. 1     | primary phone number to use to set up a CSD connection                                            |
| User Name 1   | user name for primary CSD number                                                                  |
| Password 1    | password for primary CSD number                                                                   |
| Speed (Bps) 1 | connection speed for primary CSD number                                                           |
| Line Type 1   | line type (modem or ISDN) for primary CSD number                                                  |
| CSD No. 2     | secondary CSD dial-up phone number                                                                |
| User Name 2   | user name for secondary CSD number                                                                |
| Password 2    | password for secondary CSD number                                                                 |
| Speed (Bps) 2 | connection speed for secondary CSD number                                                         |
| Line Type 2   | line type (modem or ISDN) for secondary CSD number                                                |
| GPRS APN      | GPRS access point name (the name of the WAP service provider)                                     |

| Setting   | Description                       |
|-----------|-----------------------------------|
| User Name | user name for GPRS APN connection |
| Password  | password for GPRS APN connection  |

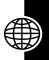

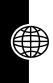

# **Games and Applications**

Your phone may contain a Java game that you can play between calls. The game includes online playing instructions.

Your phone may contain additional Java applications that add features and functionality to your phone. Java games and applications are stored in the Games & Apps folder on your phone.

# Downloading an Application With the Micro-Browser

#### **Find the Feature**

> Web Access
> Browser

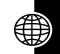

Go to the page that contains the application, then:

|   | Press       | То                           |
|---|-------------|------------------------------|
| 1 | •••         | scroll to the application    |
| 2 | SELECT (⊙)  | view the application details |
| 3 | DWNLOAD (⊙) | download the application     |

**Note:** If you do not have enough phone memory to download a Java application, you can free memory space by deleting unused Java applications.

## Launching a Java Application

#### Find the Feature

**■** > Games & Apps

|   | Press      | То                                                                  |
|---|------------|---------------------------------------------------------------------|
| 1 | ( · · ·    | scroll to the application                                           |
| 2 | SELECT (0) | launch the application, or open the list of applications in a suite |
| 3 | •••        | scroll to the application you want, if necessary                    |
| 4 | SELECT (⊙) | launch the application                                              |

## **Editing Network Connection Settings**

#### Entering the DNS IP Address

Your phone must be set up with a valid *Domain Name Service* (DNS) IP address before you can run Java applications that require an active network connection. In many cases, your service provider has already entered this address for you. Contact your service provider to obtain the DNS IP address, if necessary.

#### **Find the Feature**

> Settings
> Java Tools > DNS IP

|   | Press           | То                       |
|---|-----------------|--------------------------|
| 1 | keypad keys     | enter the DNS IP address |
| 2 | OK ( <b>□</b> ) | save the IP address      |

#### Approving a Network Connection

When a Java application tries to establish a network connection, your phone prompts you to approve the connection. To automatically approve network connections for Java applications:

#### **Find the Feature**

> Settings> Java Tools

> Network Access

|   | Press      | То                             |
|---|------------|--------------------------------|
| 1 | ( )        | scroll to Always Ask,          |
|   |            | Ask Once Per App, or           |
|   |            | Never Ask                      |
| 2 | SELECT (⊙) | select the highlighted setting |
|   |            |                                |

## **Using Control Keys**

Your phone's keys perform the following functions in a Java application.

| Key    | Function                                 |
|--------|------------------------------------------|
| •••    | Move up, down, left, or right in a game. |
| (5 jkl | "Fire" your weapon in a game.            |
| (OR    | End the application.                     |
| ٤      | Call a number in the application.        |
| 1      | Open the Java applications menu.         |

## Analyzing or Deleting a Java Application

#### Find the Feature

**■** > Games & Apps

|   | Press      | То                                                                               |
|---|------------|----------------------------------------------------------------------------------|
| 1 | •••        | scroll to the application                                                        |
| 2 | Tii        | open the application manager<br>menu                                             |
| 3 | ÷          | scroll to a menu option                                                          |
| 4 | SELECT (0) | select the option to perform<br>procedures as described in<br>the following list |

The application manager menu can include the following options:

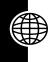

| Option       | Description                                                    |
|--------------|----------------------------------------------------------------|
| View Details | Display the suite name, vendor, version, number of apps, flash |
|              | usage, and memory                                              |
|              | requirements.                                                  |
| Delete       | Delete the suite.                                              |

## Viewing Java Version and Available Memory

To view Java version information, or the amount of phone memory available for Java applications:

#### **Find the Feature**

- Settings
  - > Java Tools
  - > Java System

|   | Press    | То                              |
|---|----------|---------------------------------|
| 1 | <b>÷</b> | scroll through information as   |
|   |          | described in the following list |
| 2 | OK (⊙)   | close the display               |

| Option       | Displays                                                     |
|--------------|--------------------------------------------------------------|
| CLDC Version | Your phone's connected limited device configuration version. |
| MIDP Version | Your phone's mobile information device profile version.      |

| Option                                                  | Displays                                                                                                    |
|---------------------------------------------------------|----------------------------------------------------------------------------------------------------|
| Data Space<br>(both Java and<br>non-Java data<br>space) | Memory available for application data (such as game scores or application settings), and for downloaded graphics, ring tones, all camera photos and MMS messages. |
| Program Space                                           | Memory available for Java applications.                                                                                                    |
| Heap Size                                               | Amount of runtime memory available for Java applications.                                                                                                    |

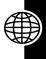

**Note:** If you do not have enough phone memory to download a Java application, you can free memory space by deleting unused Java applications.

## **Picture Viewer**

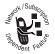

Your phone contains photos, pictures, and animations that you can use as wallpaper and screen saver images. You can insert pictures and animations into text messages, and send

photos as MMS picture messages.

## **Downloading Pictures**

To download a picture from the micro-browser, see page 169. To download a picture from a message, see page 82.

## **Managing Pictures**

Note: Your phone may include predefined images. These images are identified by a ★ (predefined object) indicator. You cannot rename, delete, or view details about predefined images.

#### Find the Feature

> Media Center
> Picture Viewer

|   | Press        | То                                                             |
|---|--------------|----------------------------------------------------------------|
| 1 | (*)          | scroll to the picture                                          |
| 2 | SELECT (□)   | view the picture                                               |
| 3 | • up or down | view the previous/next picture                                 |
|   | or           |                                                                |
|   | DETAILS (□)  | view picture information                                       |
|   | or           |                                                                |
|   | Ī            | open the Picture Viewer<br>Menu to perform other<br>procedures |

The **Picture Viewer Menu** can include the following options:

| Option              | Description                                         |
|---------------------|-----------------------------------------------------|
| Details             | View picture information.                           |
| Set as Wallpaper    | Set the picture as your phone's wallpaper image.    |
| Set as Screen Saver | Set the picture as your phone's screen saver image. |

| Option | Description         |
|--------|---------------------|
| Reпаме | Rename the picture. |
| Delete | Delete the picture. |

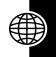

To adjust your phone's wallpaper and screen saver images, see page 55 and page 56.

## **Creating Ring Tones**

You can create and store custom ring tones on your phone. The ring tones appear in the list of available alerts.

## Creating a Tone

#### **Find the Feature**

- > Media Center
  - > My Tones
  - > [New Tone]

|   | Press           | То                          |
|---|-----------------|-----------------------------|
| 1 | CHANGE (□)      | select <b>Notes</b>         |
| 2 | 🕁 up or down    | enter notes (see following  |
|   | or              | section)                    |
|   | keypad keys     |                             |
| 3 | OK ( <b>□</b> ) | store the notes             |
| 4 | CHANGE (□)      | select Name                 |
| 5 | keypad keys     | enter the name for the tone |
| 6 | OK (⊙)          | store the name              |
| 7 | DONE (0)        | store the tone              |

## **Entering Notes**

Press  $\bigoplus$  up or down to cycle through notes and select the note you want.

Press the keypad keys to set note length, enter rests, and enter or edit note information. If necessary, press a keypad key multiple times to cycle through its available options.

**Tip:** Press  $\overline{\phantom{a}}$  > **Play All** at any time to play the notes you have entered.

Your phone identifies each note by **octave** (\*0 through \*8), **note** (a through g, with sharp notes preceded by a #), and note **length** (0 through 5). For example, a C# quarter note in octave 4 appears as \*4#c2.

Each note must contain the following information, in the following sequence: **octave**, **note**, **length**, and length **modifier** (optional).

#### Octave

Enter \* before a number to identify it as an octave value. Octave information (\*0 to \*8) must come **before** the note. If you do not specify an octave, the note is played as an octave 4 note.

| Key | Display | Description                  |
|-----|---------|------------------------------|
| 0+) | *       | enter * followed by a number |
|     |         | (0 to 8) to set the octave   |

**Note:** Octaves **3** through **5** cover the full range of notes currently available on your phone. The notes are duplicated in octaves **0-2** and **6-8**.

#### Notes and Rests

To make a note sharp or flat, enter the sharp or flat character (# or &) before the note.

You can enter one or more rest characters (r) in the note sequence. Set rest length the same way you set note length.

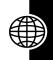

| Key                  | Display | Description |
|----------------------|---------|-------------|
| 0+)                  | #       | sharp       |
|                      | &       | flat        |
| 2 <sub>ABC</sub>     | a       | note A      |
|                      | b       | note B      |
| ,                    | C       | note C      |
| 3 DEF                | d       | note D      |
| •                    | е       | note E      |
| ,                    | f       | note F      |
| <b>4</b> GHI         | g       | note G      |
| (7 <sub>PQRS</sub> ) | г       | rest        |

#### Lengths and Modifiers

Set the length (0 to 5) after a note or rest. If you do not specify a length, a quarter note length (2) is appended to the note. If needed, you can enter an optional length modifier (. or : or ;) after the length character.

| Key | Display | Description |
|-----|---------|-------------|
| 0+) | 0       | whole note  |
| 1   | 1       | half note   |

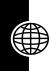

| Key          | Display | Description                                   |
|--------------|---------|-----------------------------------------------|
| 2 ABC        | 2       | quarter note                                  |
| (3 DEF)      | 3       | eighth note                                   |
| <b>4</b> GHI | 4       | sixteenth note                                |
| (5 jkl       | 5       | 1/32 note                                     |
| 1            |         | dotted note<br>(1 and 1/2 length note)        |
|              | :       | double dotted note<br>(1 and 3/4 length note) |
|              | ;       | 2/3 length note                               |

#### Example

#### Action

- Press to scroll up to \*4c, then wait for the cursor to move to the next position
- 2 Press 🛟 to scroll down to \*3f

The phone adds a **2** after each note you enter to identify it as a quarter note.

- 3 Press 7 to enter a rest character (r)
- 4 Press 😯 to scroll up to \*3a
- 5 Press ⊕ to scroll up to \*4c
- 6 Press 3 > Play All to play the tone

## Playing a Tone

**Find the Feature** 

> Media Center
> My Tones

|   | Dunne      | т-                      |
|---|------------|-------------------------|
|   | Press      | То                      |
| 1 | $\odot$    | scroll to the tone      |
| 2 | 1          | open the Tone Menu      |
| 3 | •••        | scroll to <b>Play</b>   |
| 4 | SELECT (⊙) | select Play             |
| 5 | PLAY (0)   | play the tone again     |
|   | or         |                         |
|   | CANCEL (□) | return to my tones list |

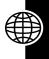

## Editing a Tone

You cannot edit the predefined ring tones included with your phone. To edit a ring tone that you created:

#### **Find the Feature**

> Media Center
> My Tones

|   | Press         | То                                                                    |
|---|---------------|-----------------------------------------------------------------------|
| 1 | •••           | scroll to the tone                                                    |
| 2 | EDIT (⊙)      | open the tone details                                                 |
| 3 | •••           | scroll to <b>Notes</b>                                                |
| 4 | CHANGE (□)    | select <b>Notes</b>                                                   |
| 5 | left or right | move the cursor to the right of the note information you want to edit |
| 6 | DELETE (⊙)    | delete note information                                               |

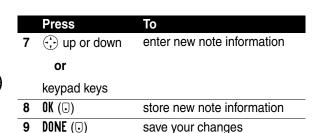

## Deleting a Tone

You cannot delete the predefined ring tones included with your phone. To delete a ring tone that you created:

| Find the Feature | 🗉 > Media Center |
|------------------|------------------|
|                  | > My Tones       |

|   | Press      | То                      |
|---|------------|-------------------------|
| 1 | •••        | scroll to the tone      |
| 2 | 1          | open the Tone Menu      |
| 3 | ÷          | scroll to <b>Delete</b> |
| 4 | SELECT (⊙) | select Delete           |
| 5 | YES (①)    | confirm the deletion    |

## Downloading a Ring Tone

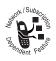

You can download ring tones from the micro-browser application, or from a text message. To download tones from the micro-browser, see page 169. To download

tones from a text message, see page 82.

## Sending Ring Tones

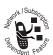

You can send ring tones to other wireless phone users. To insert a ring tone in a text message, see page 76.

## Camera

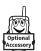

You can take photos with your phone when the optional Motorola Original™ Digital Camera accessory is plugged into the phone's accessory connector port. For instructions on how to take

and send photos, see your Start Here guide.

## Activating Low Light Setting

When taking photos in dimly lit environments, you can activate a low light setting for better photo quality.

When lighting conditions are adequate, return the camera to the normal light setting for best photo quality.

**Note:** The default setting is **Normal Lighting**. The camera automatically returns to the default setting when the picture messages application is restarted.

#### **Find the Feature**

- > Picture Msgs
  - > Settings
  - > Low Light Setting

|   | Press      | То                               |
|---|------------|----------------------------------|
| 1 | <b>÷</b>   | scroll to <b>Low Lighting</b> or |
|   |            | Normal Lighting                  |
| 2 | SELECT (⊙) | select the option                |

## Setting Light Frequency

Your camera's light frequency setting must be set correctly to ensure optimal picture quality. When the camera is first powered up, it initializes this setting according to your country of operation.

You may sometimes need to adjust the light frequency setting to match the electrical frequency of the local main electrical system (for example, 60 Hz in the USA and 50 Hz in EU). If your photos have dark bands or distorted colors, change the light frequency setting to improve photo quality.

#### **Find the Feature**

- **⋾** > Picture Msgs
  - > Settings
  - > Photo Quality

|   | Press      | То                              |
|---|------------|---------------------------------|
| 1 | <b>(</b>   | scroll to the correct frequency |
|   |            | for your country                |
| 2 | SELECT (⊙) | select the option               |
| 3 | BACK (⊙)   | store the setting               |
|   |            |                                 |

# **Troubleshooting**

Check these questions first if you have problems with your phone. If you need additional help, contact the Motorola Customer Call Center at 2506-3888 (Hong Kong)

| Question                                                   | Answer                                                                                                    |
|------------------------------------------------------------|----------------------------------------------------------------------------------------------------|
| Is your battery charged? Do you see □ in the display?      | The battery level indicator should have at least 1 segment showing (□). If it does not, recharge your battery. See page 19.                         |
| Do you have a valid SIM card inserted in your phone?       | If necessary, turn off your phone and make sure that you have inserted a valid SIM card. See page 17.                                               |
| Does the handset have a signal? Do you see in the display? | The signal strength indicator should have at least 1 segment showing (2). If it does not, move to an area with a stronger signal to use your phone. |
| Is the earpiece volume too low?                            | While on a call, press the upper volume key on the side of your phone.                                                                              |

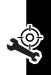

| Question                               | Answer                                                                                         |
|----------------------------------------|------------------------------------------------------------------------------------------------|
| Is the other party unable to hear you? | Your phone may be muted. Press <b>UNMUTE</b> ( ) if necessary to unmute the phone.             |
|                                        | Also, make sure that your phone's microphone is not blocked by its carrying case or a sticker. |
| Has the phone                          | Dropping your phone, getting it                                                                |
| been                                   | wet, or using a non-Motorola                                                                   |
| damaged,                               | battery or battery charger can                                                                 |
| dropped, or                            | damage the phone. The phone's                                                                  |
| gotten wet?                            | limited warranty does not cover                                                                |
| Was a                                  | liquid damage or damage caused                                                                 |
| non-Motorola                           | from using non-Motorola                                                                        |
| battery or                             | accessories.                                                                                   |
| battery                                |                                                                                                |
| charger used?                          |                                                                                                |

The following refer to specific problems:

| Problem       | Solution                            |
|---------------|-------------------------------------|
| My phone was  | Report a stolen phone to the        |
| stolen. To    | police and to your service provider |
| whom should I | (the company that sends you your    |
| report this?  | monthly wireless service bill).     |
| I forgot my   | See page 48.                        |
| password.     |                                     |

| Problem                                                                                                   | Solution                                                                                                    |
|----------------------------------------------------------------------------------------------------|----------------------------------------------------------------------------------------------------|
| I pressed the<br>power key, but<br>nothing<br>happened.                                                   | Be sure to press and hold (the power key) until the display appears and you hear an alert. This could take several seconds. If nothing happens, check that a charged battery is installed. See page 18. |
| The display says: Insert SIM Card or Check SIM Card even though I have inserted my SIM card in the phone. | The SIM card may be incorrectly inserted. Check the SIM card to make sure that it is inserted properly. See page 17.                                                                                    |
| The display says: SIM Blocked. How do I unblock my SIM card?                                              | Call your service provider (the company that sends you your monthly wireless service bill) to obtain the PIN unblocking key (PUK) code. See page 164.                                                   |
| The display says: Enter Unlock Code. How do I unlock my phone?                                            | Enter the factory-preset unlock code (1234), or the last 4 digits of your phone number. If this fails, call your service provider (the company that sends you your monthly wireless service bill).      |

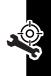

| Problem                                                                     | Solution                                                                                                    |
|-----------------------------------------------------------------------------|----------------------------------------------------------------------------------------------------|
| My phone asks<br>for an unlock<br>code when I<br>try to open a<br>feature.  | The application you want is locked. If you do not know the unlock code, see page 48.                                                                                                    |
| My phone does not ring.                                                     | If you see △₹ or ¾d% in the display, then the ringer is turned off. To change the ring style, see page 53.                                                                                            |
|                                                                             | Also, the ringer may be set to Silent even though your phone is set to an audible ring style. To set an audible alert, see page 110.                                                                  |
| I tried to place<br>a call and<br>heard an<br>alternating<br>high/low tone. | Your call did not reach the wireless system. You may have dialed the number too soon after turning the phone on. Wait until the display shows the name of your service provider before making a call. |

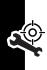

| Problem                          | Solution                                                                                                    |
|----------------------------------|----------------------------------------------------------------------------------------------------|
| I cannot send/<br>receive calls. | Make sure that you have a phone signal (the signal strength indicator should have at least 1 segment showing). Avoid electrical or radio interference, and obstructions such as bridges, parking garages, or tall buildings. |
|                                  | Your phone also may have the Call Barring feature turned on. If you know the unlock code, you can change this setting in the security menu (\$\bar{1}\$ > Settings > Security).                                              |
|                                  | Also, check to be sure your SIM card is installed and working.                                                                                                    |
| My phone has poor reception      | Make sure that your antenna is not bent or damaged.                                                                                                    |
| and drops<br>calls.              | Also, make sure you have a phone signal (the signal strength indicator should have at least 1 segment showing). Stay clear of any obstructions such as bridges, parking garages, or tall buildings.                          |

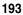

| Problem                           | Solution                                                                                           |
|-----------------------------------|----------------------------------------------------------------------------------------------------|
| I cannot hear others on my phone. | While on a call, press the upper volume key. Your phone display should show the volume increasing. |
|                                   | Also, make sure that your phone's earpiece is not blocked by its carrying case.                    |
| I cannot open                     | Before you can use text                                                                            |
| my text                           | messages, you must set up the                                                                      |
| message                           | message inbox. See page 71.                                                                        |
| inbox.                            |                                                                                                    |
| How do I see                      | To see the most recent calls you                                                                   |
| the calls I sent                  | dialed or received:                                                                                |
| or received?                      | <ul><li> &gt; More &gt; Recent Calls</li><li>&gt; Received Calls or</li><li>Dialed Calls</li></ul> |

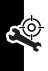

| Problem                                                                              | Solution                                                                                                    |
|--------------------------------------------------------------------------------------|----------------------------------------------------------------------------------------------------|
| My phone will<br>not send<br>voicemail<br>commands,<br>passwords, or<br>other codes. | You must send PIN codes and passwords as DTMF tones while on a call. You can set your phone's DTMF tones to be Long, Short, or Off. If you have trouble sending numbers, try changing the DTMF setting. |
|                                                                                      | 1 From the idle display, press:                                                                                                    |
|                                                                                      | ■ > Settings<br>> Initial Setup > DTMF<br>2 Press ( to scroll to Long or<br>Short.                                                                                                    |
|                                                                                      | 3 Press SELECT (⋅) to select it.                                                                                                    |
| My phone's display is too dark.                                                      | Use the <b>Contrast</b> feature to change the level of contrast in your display. See page 57.                                                                                                    |
|                                                                                      | You can also use the Backlight feature to change the length of time that the display backlight stays on. See page 58.                                                                                   |
| My battery didn't last as long as I expected. What can I do to extend battery life?  | Your battery's performance is affected by charge time, feature use, temperature changes, backlight use, and other factors. For tips on extending battery life, see page 20.                             |

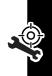

| Problem                                                                                           | Solution                                                                                                    |
|---------------------------------------------------------------------------------------------------|----------------------------------------------------------------------------------------------------|
| I am unable to<br>record a<br>voice<br>name                                                       | Try moving to a quieter location to make your voice recording. Hold the phone about 4 inches (10 centimeters) from your mouth, and speak directly into the phone in a normal tone of voice.               |
| I who would the                                                                                   | The been indicates that you are                                                                                                    |
| I plugged the<br>data cable into<br>my phone but<br>my phone did<br>not beep. How<br>do I know if | The beep indicates that you are set up correctly. If you did not hear a beep, make sure that both ends of the data cable are connected—the smaller end to your phone and the larger end to your computer. |
| the data cable is ready to go?                                                                    | Also, your computer may have deactivated the port to save power. Try opening an application that uses the port, like a fax or dial-up application, to automatically activate the port.                    |

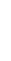

| Problem  My phone beeped when I attached the data cable, but my data and fax applications do not work. | Solution  Some wireless networks may not support data or fax transmission. If you are roaming on an unfamiliar network, this may be the case.  Also, remember that data and fax transmission usually requires a subscription. Call your service provider for more information.         |
|----------------------------------------------------------------------------------------------------|----------------------------------------------------------------------------------------------------|
| When sending data with the data cable, why does the computer show a connection rate of 19200 Kbps?     | 19200 Kbps is the data transfer rate of the connection between your computer and the phone in a standard <i>Circuit Switch Data</i> (CSD) connection. The rate of the connection between your phone and the network is displayed on your phone, and will be either 14400 or 9600 Kbps. |
|                                                                                                    | <b>Note:</b> A GPRS connection may have a higher data transfer rate.                                                                                                    |
| I can't end my<br>data call by<br>closing the<br>application on<br>my computer.<br>What can I do?      | Try pressing on your phone. Also try disconnecting the cable or turning off the phone. If possible, always close the connection through your computer. These alternative methods may disrupt the application on your computer.                                                         |

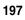

| Problem                                                                               | Solution                                                                                                    |
|---------------------------------------------------------------------------------------|----------------------------------------------------------------------------------------------------|
| I launched the micro-browser but the display says: Network Not Available.             | You may be in an area without service, or you may be connected to a network that does not support Internet access. |
| I launched the<br>micro-browser<br>but the display<br>says: Server<br>Not Responding. | Try again in a few minutes. The servers may be temporarily busy.                                                   |

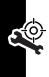

## Specific Absorption Rate Data

# This model phone meets the international standards for exposure to radio waves.

Your mobile phone is a radio transmitter and receiver. It is designed and manufactured not to exceed limits for exposure to radio frequency (RF) energy. These limits are part of comprehensive guidelines and establish permitted levels of RF energy for the general population. The guidelines are based on standards that were developed by independent scientific organizations through periodic and thorough evaluation of scientific studies. The guidelines include a substantial safety margin designed to assure the safety of all persons, regardless of age and health.

The exposure standard for mobile phones employs a unit of measurement known as the Specific Absorption Rate, or SAR. Under the guidelines for your phone model, the SAR limit is 2.0 W/kg. <sup>1</sup> Tests for SAR are conducted in accordance with CENELEC<sup>2</sup> testing procedures using standard operating positions with the phone transmitting at its highest certified power level in all tested frequency bands. Although the SAR is determined at the highest certified power level, the actual SAR of the phone while operating can be well below the maximum value. This is because the phone is designed to operate at multiple power levels so as to use only the power required to reach the network. In general, the closer you are to a base station, the lower the power output of the phone.

Before a phone model is available for sale to the public, it is tested to confirm compliance with the guidelines. The tests are performed in positions that conform to a uniform testing methodology determined by an expert standards body. The highest SAR value for this model phone when tested for use at the ear is 0.93 W/kg.<sup>3</sup>

While there may be differences between the SAR levels of various phones and at various positions, they all meet the governmental requirements for safe exposure. Please note that improvements to this

product model could cause differences in the SAR value for later products; in all cases, products are designed to be within the guidelines.

- The SAR limit recommended by international guidelines (ICNIRP) for mobile phones used by the public is 2.0 watts/kilogram (W/kg) averaged over ten grams of tissue. The limit incorporates a substantial margin for safety to give additional protection for the public and to account for any variations in measurements.
- 2. CENELEC is a European Union standards body.
- Additional related information includes the Motorola testing protocol, assessment procedure, and measurement uncertainty range for this product.

# Wireless Phone Safety Tips

"Safety is your most important call!"

Your Motorola wireless telephone gives you the powerful ability to communicate by voice—almost anywhere, anytime, wherever wireless phone service is available and safe conditions allow. But an important responsibility accompanies the benefits of wireless phones, one that every user must uphold.

When driving a car, driving is your first responsibility. If you find it necessary to use your wireless phone while behind the wheel of a car, practice good common sense and remember the following tips:

- 1 Get to know your Motorola wireless phone and its features such as speed dial and redial. If available, these features help you to place your call without taking your attention off the road.
- When available, use a hands-free device. If possible, add an additional layer of convenience to your wireless

- 3 Position your wireless phone within easy reach. Be able to access your wireless phone without removing your eyes from the road. If you receive an incoming call at an inconvenient time, if possible, let your voice mail answer it for you.
- 4 Let the person you are speaking with know you are driving; if necessary, suspend the call in heavy traffic or hazardous weather conditions. Rain, sleet, snow, ice, and even heavy traffic can be hazardous.
- 5 If you receive an incoming call at an inconvenient time do not take notes or look up phone numbers while driving. Jotting down a "to do" list or going through your address book takes attention away from your primary responsibility—driving safely.
- 6 Dial sensibly and assess the traffic; if possible, place calls when you are not moving or before pulling into traffic. Try to plan calls when your car will be stationary. If you need to make a call while moving, dial only a few numbers, check the road and your mirrors, then continue.
- 7 Do not engage in stressful or emotional conversations that may be distracting. Make people you are talking with aware you are driving and suspend conversations which have the potential to divert your attention away from the road.
- 8 Use your wireless phone to call for help. Dial 9-9-9 or other local emergency number in the case of fire, traffic accident or medical emergencies.\*

- 9 Use your wireless phone to help others in emergencies. If you see an auto accident, crime in progress or other serious emergency where lives are in danger, call 9-9-9 or other local emergency number, as you would want others to do for you.\*
- 10 Call roadside assistance or a special non-emergency wireless assistance number when necessary. If you see a broken-down vehicle posing no serious hazard, a broken traffic signal, a minor traffic accident where no one appears injured, or a vehicle you know to be stolen, call roadside assistance or other special non-emergency wireless number.\*

Wherever wireless phone service is available.

Check the laws and regulations on the use of wireless telephones and their accessories in the areas where you drive. Always obey them. The use of these devices may be prohibited or restricted in certain areas.

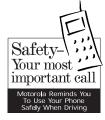